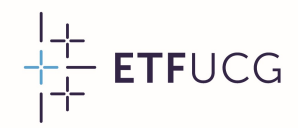

### Uvod u NEPLAN

Lazar Šćekić Univerzitet Crne Gore Elektrotehnički fakultet

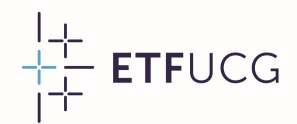

### Šta je NEPLAN?

- Sta je NEPLAN?<br>• NEPLAN je softverski alat razvijen za potrebe analize,<br>• planiranja i optimizacije elektroenergetskih sistema. Korišćen ita je NEPLAN?<br>NEPLAN je softverski alat razvijen za potrebe analize,<br>planiranja i optimizacije elektroenergetskih sistema. Korišćen<br>je od strane operatora prenosnih i distributivnih sistema širom JE INEFLAIN:<br>NEPLAN je softverski alat razvijen za potrebe analize,<br>planiranja i optimizacije elektroenergetskih sistema Korišćen<br>je od strane operatora prenosnih i distributivnih sistema širom<br>svijeta. svijeta. • planiranja i optimizacije elektroenergetskih sistema. Korišćen<br>je od strane operatora prenosnih i distributivnih sistema širom<br>svijeta.<br>• Studentska verzija NEPLAN-a je dostupna svima, a od<br>funkcionalnosti uključuje: pro
- planiranja i optimizacije elektroenergetskih sistema. Korišćen<br>je od strane operatora prenosnih i distributivnih sistema širom<br>svijeta.<br>Studentska verzija NEPLAN-a je dostupna svima, a od<br>funkcionalnosti uključuje: proraču je od strane operatora prenosnih i distributivnih sistema širom<br>svijeta.<br>Studentska verzija NEPLAN-a je dostupna svima, a od<br>funkcionalnosti uključuje: proračun tokova snaga, proračun<br>kratkih spojeva, vremensku simulaciju svijeta.<br>Studentska verzija NEPLAN-a je<br>funkcionalnosti uključuje: proračun<br>kratkih spojeva, vremensku simul<br>sistema-i-harmonijsku-analizu.

|+<br>← ETFUCG<br>|+

### Instalacija studentske verzije

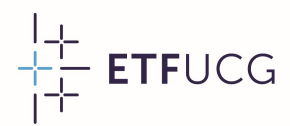

#### Preuzimanje instalacionog fajla

- Freuzimanje instalacionog fajla<br>• Studentsku verziju NEPLAN-a je moguće preuzeti sa linka:<br>• https://www.neplan.ch/en-demo-request/ https://www.neplan.ch/en-demo-request/ • Studentsku verziju NEPLAN-a je moguće preuzeti sa linka:<br>https://www.neplan.ch/en-demo-request/<br>• Nakon preuzimanja, instalacioni fajl je sačuvan pod imenom
- "NeplanApp".

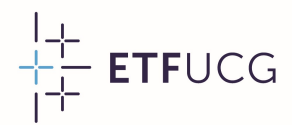

#### Instalacija

- FF ETFUCG<br>
 Za pokretanje instalacionog fajla je neophodno biti povezan<br>
 Za pokretanje instalacionog fajla je neophodno biti povezan<br>
na internet. **nstalacija**<br>Za pokretanje inst<br>na internet.<br>Proces instalacije • Za pokretanje instalacionog fajla je neophodno biti povezan<br>• Proces instalacije je izuzetno jednostavan i ne zahtijeva<br>• Proces instalacije je izuzetno jednostavan i ne zahtijeva<br>• specijalna podešavanja. Za pokretanje instalaciono<br>na internet.<br>Proces instalacije je izu:<br>specijalna podešavanja.<br>Nakon instalacije, na Deski
- 
- Za pokretarije instalacionog rajla je neopriodno biti povezan<br>
 Proces instalacije je izuzetno jednostavan i ne zahtijeva<br>
 Proces instalacije je izuzetno jednostavan i ne zahtijeva<br>
 Nakon instalacije, na Desktopu se ria internet.<br>Proces instalacije je izuzetno jednostavan i ne zahtijeva<br>specijalna podešavanja.<br>Nakon instalacije, na Desktopu se pojavi prečica pod imenom<br>"NEPLAN 360 Student" koja se koristi za pokretanje students verzije.

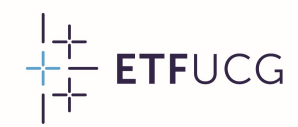

#### Registracija

Registracija<br>• Nakon prvog pokretanja<br>• NEPLAN-a, otvara se prozor Registracija<br>Nakon prvog pokretanja Register<br>NEPLAN-a, otvara-se-prozor Student<br>koji zahtijeva unošenje Firstnamet: Keyistracija<br>Nakon prvog pokretanja<br>NEPLAN-a, otvara-se-prozor<br>koji zahtijeva unošenje<br>kredencijala korisničkog Addresst: Nakon prvog pokretanja<br>NEPLAN-a, otvara-se-prozor<br>koji zahtijeva unošenje<br>kredencijala korisničkog<br>naloga. Za-kreiranje-novog Emailt: Nakon prvog pokretanja<br>NEPLAN-a, otvara-se-prozor<br>koji zahtijeva unošenje<br>kredencijala korisničkog Address<sup>s</sup>:<br>naloga. Za kreiranje-novog Email<sup>a</sup>:<br>korisničkog naloga je Phone private:<br>korisničkog naloga je Phone private: NEPLAN-a, otvara se prozor<br>
koji zahtijeva unošenje<br>
kredencijala korisničkog<br>
naloga Za kreiranje novog<br>
korisničkog naloga je 
potrebno kliknuti na dugme koji zahtijeva unošenje<br>kredencijala korisničkog<br>naloga. Za kreiranje novog<br>korisničkog naloga je **Rostalcode:**<br>potrebno kliknuti na dugme<br>"Register", nakon čega se nobehkin Register", nakon čega se Nortesh Christian Koriana (Neffresh Christ Code) naloga. Za kreiranje novog<br>korisničkog naloga je **Andre private:**<br>potrebno kliknuti na dugme<br>"Register", nakon čega se <u>nobehkip</u><br>je potrebno popuniti Korisničkog naloga je<br>potrebno-kliknuti na dugme<br>"Register", nakon čega se nobelovita posebna forma koju<br>je potrebno popuniti sopstvenim-podacima. potrebno kliknuti na dugme<br>"Register", nakon čega se<br>otvara posebna forma koju<br>je potrebno popuniti<br>sopstvenim podacima.

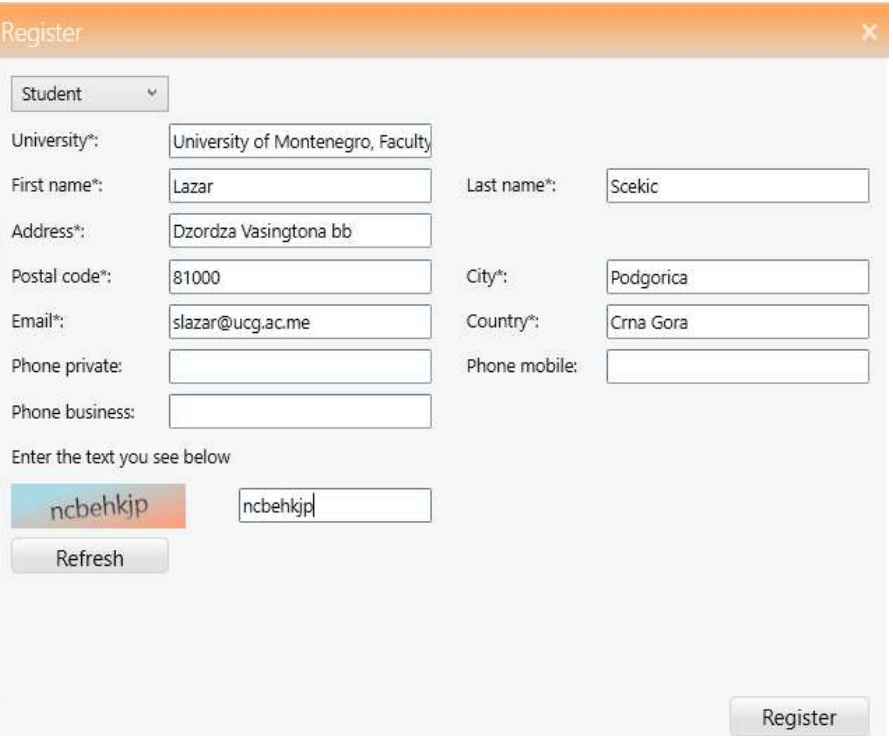

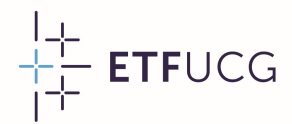

### Registracija

- <sup>24</sup> ETFUCG<br>• Nakon registracije, na unijetu mejl adresu stiže aktivacioni link<br>• Koji traje 24 sata. Česta situacija je da se aktivacioni link nalazi Registracija<br>Nakon registracije, na unijetu mejl adresu stiže aktivacioni link<br>koji traje 24 sata. Česta situacija je da se aktivacioni link nalazi<br>u folderu "Spam". **(Eylstracija<br>Nakon registracije, na un<br>koji traje 24 sata. Česta s<br>u folderu "Spam".<br>Klikom na aktivacioni lii** • Nakon registracije, na unijetu mejl adresu stiže aktivacioni link<br>koji traje 24 sata. Česta situacija je da se aktivacioni link nalazi<br>u folderu "Spam".<br>• Klikom na aktivacioni link se verifikuje unijeta mejl adresa,<br>nak
- Nakon registracije, na unijetu mejl adresu stiže aktivacioni link<br>koji traje 24 sata. Česta situacija je da se aktivacioni link nalazi<br>u folderu "Spam".<br>Klikom na aktivacioni link se verifikuje unijeta mejl adresa, koji traje 24 sata. Cesta situacija je da se<br>u folderu "Spam".<br>Klikom na aktivacioni link se verifikuje<br>nakon čega na nju stiže mejl sa pristupni<br>uključuju korisničko ime i lozinku.<br>Unošenjem pristupnih kredencijala • Klikom na aktivacioni link se verifikuje unijeta mejl adresa,<br>• Klikom na aktivacioni link se verifikuje unijeta mejl adresa,<br>• nakon čega na nju stiže mejl sa pristupnim kredencijalima koji<br>• Unošenjem pristupnih kreden
- Klikom na aktivacioni link se verifikuje unijeta mejl adresa,<br>nakon čega na nju stiže mejl sa pristupnim kredencijalima koji<br>uključuju korisničko ime i lozinku.<br>Unošenjem pristupnih kredencijala i prihvatanjem uslova<br>koriš nakon čega na nju stiže mejl sa p<br>uključuju korisničko ime i lozinku.<br>Unošenjem pristupnih kredenci<br>korišćenja se završava registracij<br>može koristiti bez ograničenja.

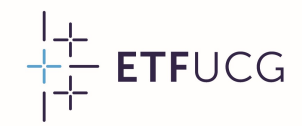

# Korisnički interfejs

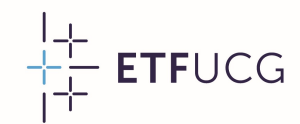

#### Kreiranje novog projekta

Freiranje novog projekta<br>• Kreiranje novog projekta se vrši klikom na dugme "New",<br>• nakon čega je u komandnom prozoru dovoljno unijeti ime **(reiranje novog projekta**<br>Kreiranje novog projekta se vrši klikom na dugme "New",<br>nakon čega je u komandnom prozoru dovoljno unijeti ime<br>projekta. projekta.

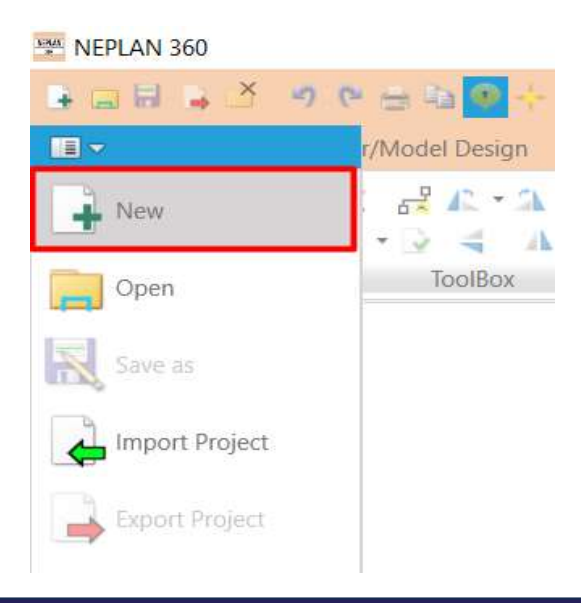

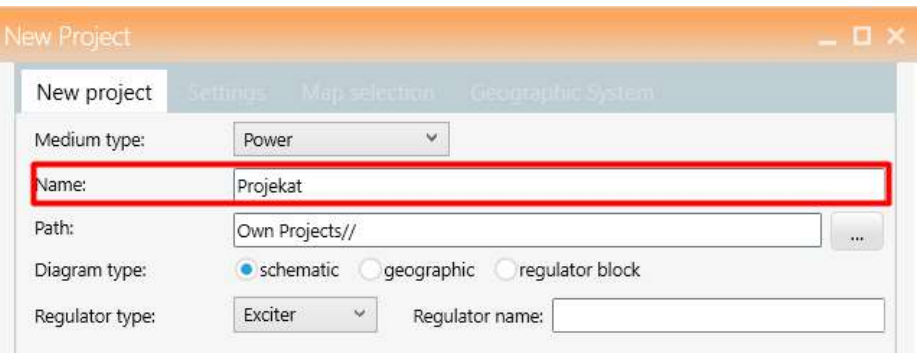

# Elementi elektroenergetskog sistema

Flementi elektroenergetskog sistema<br>• Kako bi se prikazala lista dostupnih elemenata potrebno je<br>• uključiti opciju "Show or hide symbol selector list". Elementi elektroenergetskog sistema<br>Kako bi se prikazala lista dostupnih elemenata potrebno juključiti opciju "Show or hide symbol selector list".

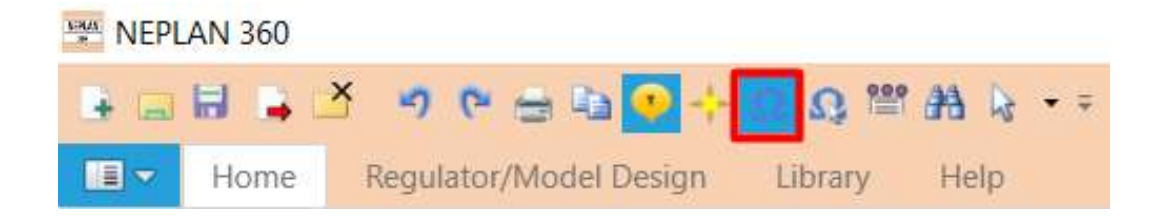

#### Elementi elektroenergetskog sistema

Elementi elektroenerge<br>• Elementi elektroenergetskog<br>• Elementi elektroenergetskog<br>• sistema su svrstani u Elementi elektroenergetskog<br>Elementi elektroenergetskog<br>sistema su svrstani u<br>nekoliko-kategorija, pri čemu Sumbols<br>Elementi elektroenergetskog<br>sistema su svrstani u svetligerse ge<br>nekoliko kategorija, pri čemu se najčešće koriste elementi Elementi elektroenergetskog<br>sistema su svrstani u<br>nekoliko kategorija, pri čemu se najčešće koriste elementi sa jednim krajem ("AC 1 Elementi elektroenergetskog<br>
sistema su svrstani u sacrisperse generator<br>
se najčešće koriste elementi sa više<br>
ports") i elementi sa više Sistema su svrstani u portsilinisme semeratorum se najčešće koriste elementi sa jednim krajem ("AC 1<br>ports") i elementi sa više krajeva ("AC 2-4 ports"). nekoliko kategorija, pri čemu<br>se najčešće koriste elementi<br>sa jednim krajem ("AC 1<br>ports") i elementi sa više<br>krajeva ("AC 2-4 ports").

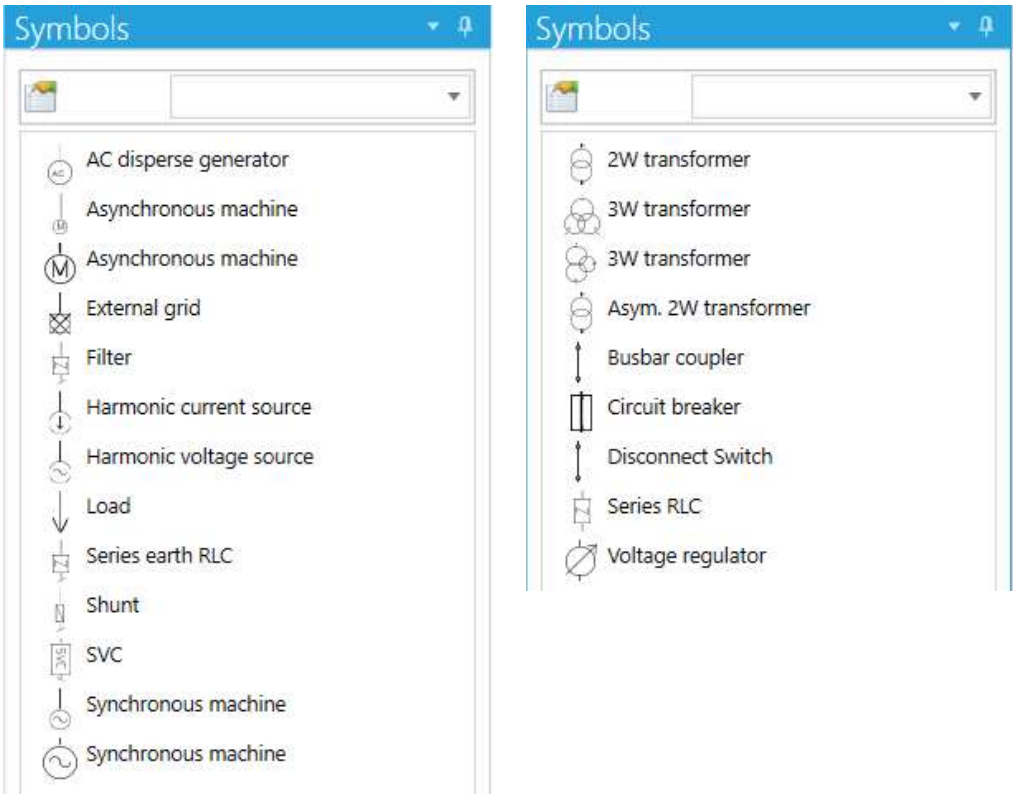

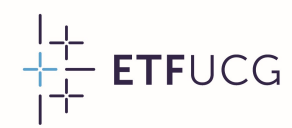

# Predloženi parametri dijagrama Predloženi parametri<br>• Vidljiva imena svih elemenata:

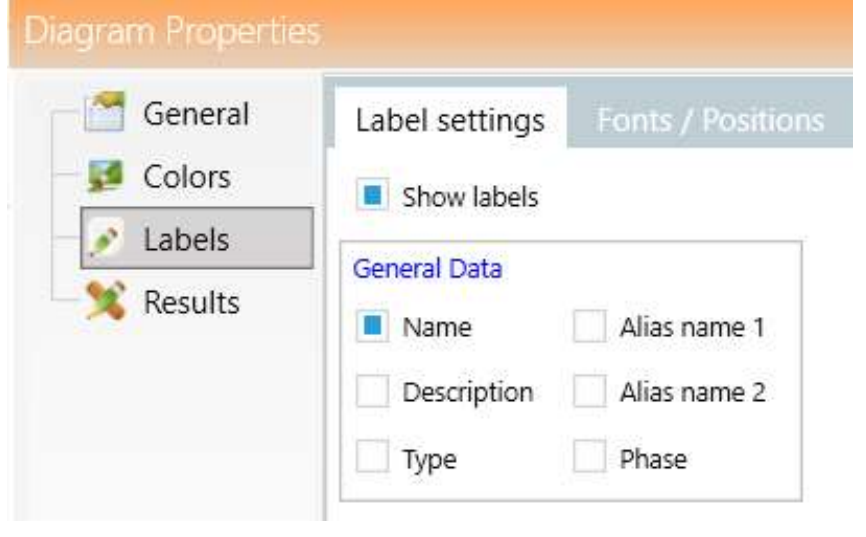

*I*<br> **dijagrama**<br>
• Red veličine jedinica tipičan<br>
• za prenosne sisteme: ijagrama<br>Red veličine jedinica tipičar<br>za prenosne sisteme:

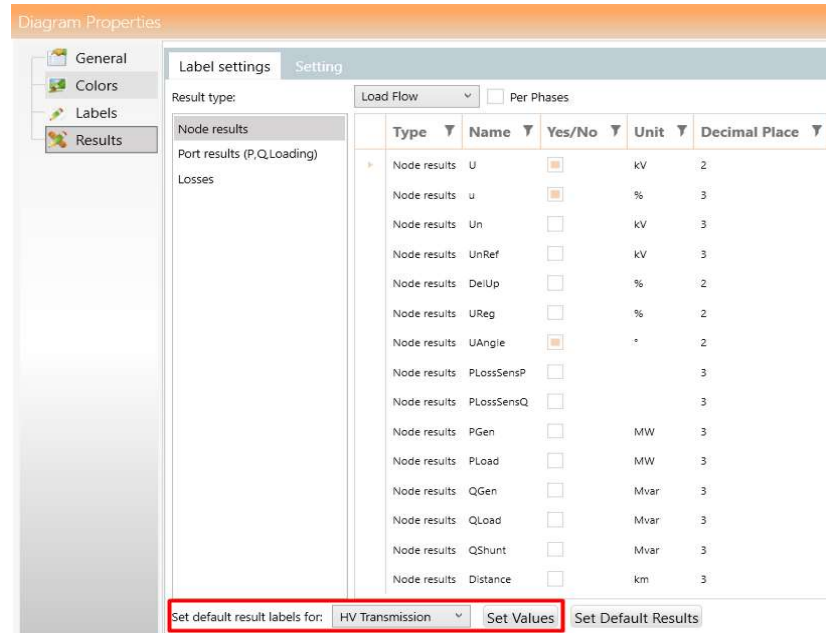

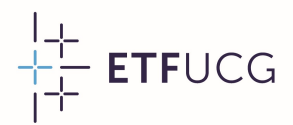

#### Sabirnice

<sup>++</sup><br>• Sabirnice predstavljaju osnovni gradivni element blok<br>• dijagrama Mada je moguće korišćenje oblika "AC Node", zbog i**abirnice**<br>Sabirnice predstavljaju osnovni gradivni element blok<br>dijagrama. Mada je-moguće-korišćenje-oblika "AC Node", zbog<br>vidljivosti se savjetuje korišćenje oblika "AC Busbar". Za va DTTTICE<br>Sabirnice predstavljaju osnovni gradivni element blok<br>dijagrama. Mada je moguće-korišćenje oblika "AC Node", zbog<br>vidljivosti se savjetuje korišćenje oblika "AC Busbar". Za<br>sabirnice-je-dovoljno-unijeti-naziv-i-Sabirnice predstavljaju osnovni gradivni element blo<br>dijagrama Madajemogućekorišćenje oblika "AC Node", zbo<br>vidljivosti se savjetuje korišćenje oblika "AC Busbar". Z<br>sabirnicejedovoljno unijeti nazivi nominalni napon.

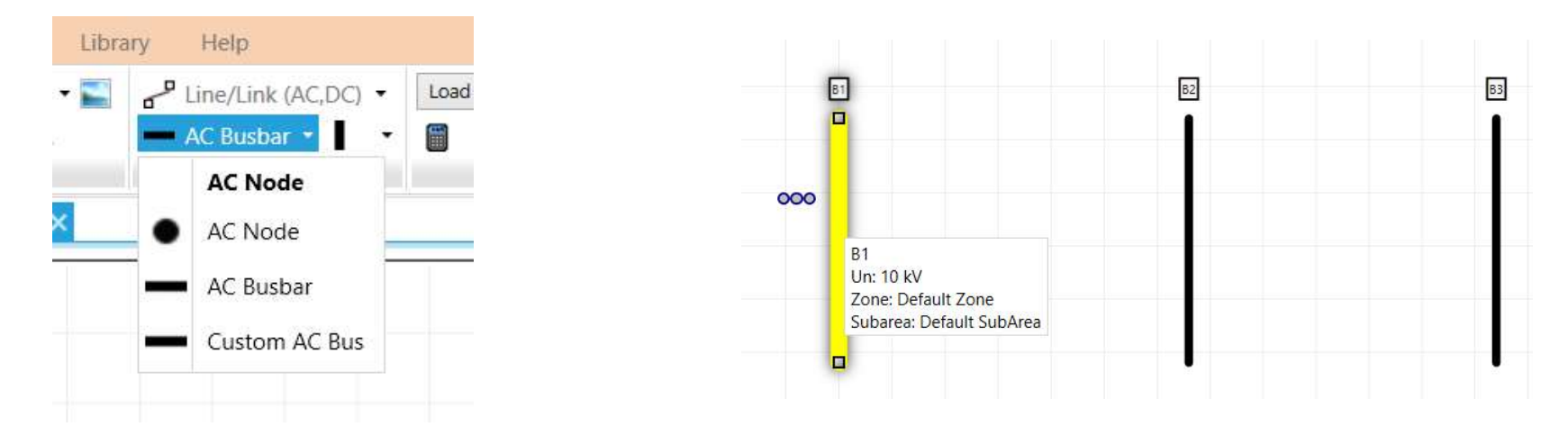

10

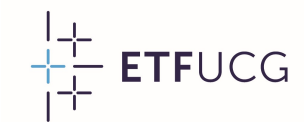

#### Povezivanje elemenata

Povezivanje elemenata<br>• Elementi se povezuju klikom • Klikom<br>• na "Line/Link (AC/DC)" poveziv na "Line/Link (AC/DC)". Nakon povezivanja se kreira prekidač koji omogućava Elementi se povezuju kliko<br>na "Line/Link (AC/DC<br>Nakon povezivanja se kre<br>prekidač koji omoguća<br>isključenje elementa.

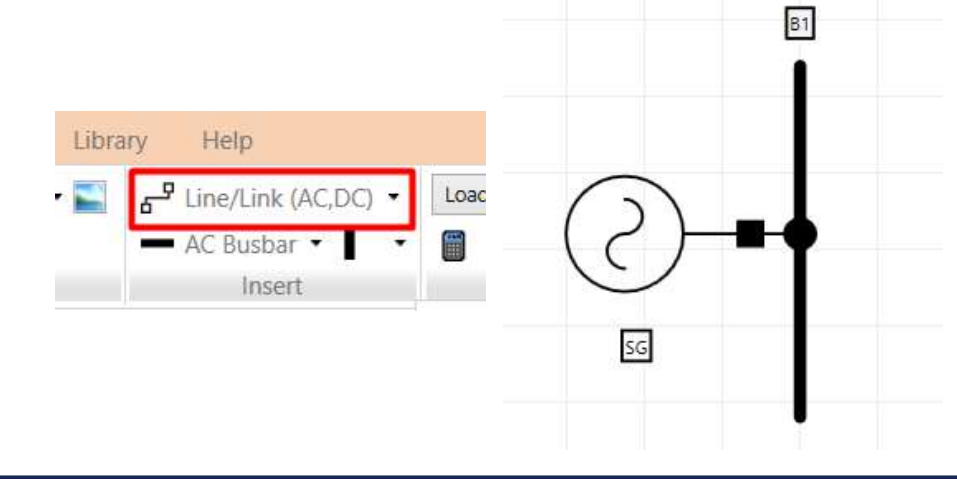

ata<br>• Klikom na isto dugme i<br>• Provezivanjem dvije sabirnice ta<br>Klikom na isto dugme i<br>povezivanjem dvije sabirnice<br>istog naponskog nivoa se **ta**<br>Klikom na isto dugme i<br>povezivanjem-dvije-sabirnice<br>istog naponskog nivoa se<br>formira elektroenergetski Klikom na isto dugme i<br>povezivanjem-dvije-sabirnice<br>istog naponskog nivoa se<br>formira elektroenergetski<br>vod. vod.

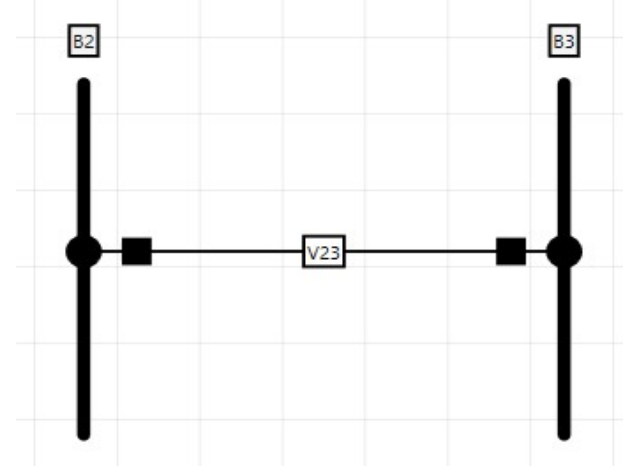

 $+\frac{1}{1}$  ETFUCG

### Proračun tokova snaga

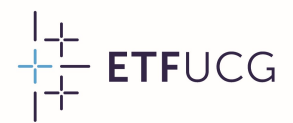

#### Zadatak

<sup>++</sup> ETFUCG<br>• Odrediti fazore napona u čvorovima sistema, tokove aktivnih i<br>• reaktivnih snaga po mrežnim elementima i ukupne gubitke **Zadatak**<br>Odrediti fazore napona u čvorovima sistema, tokove aktivnih i<br>reaktivnih snaga po mrežnim elementima i ukupne gubitke<br>aktivne i reaktivne snage u sistemu. **auatak**<br>Odrediti fazore napona u čvorovima sister<br>reaktivnih snaga po mrežnim elementim<br>aktivne i reaktivne snage u sistemu.<br> $\bigcirc$ 

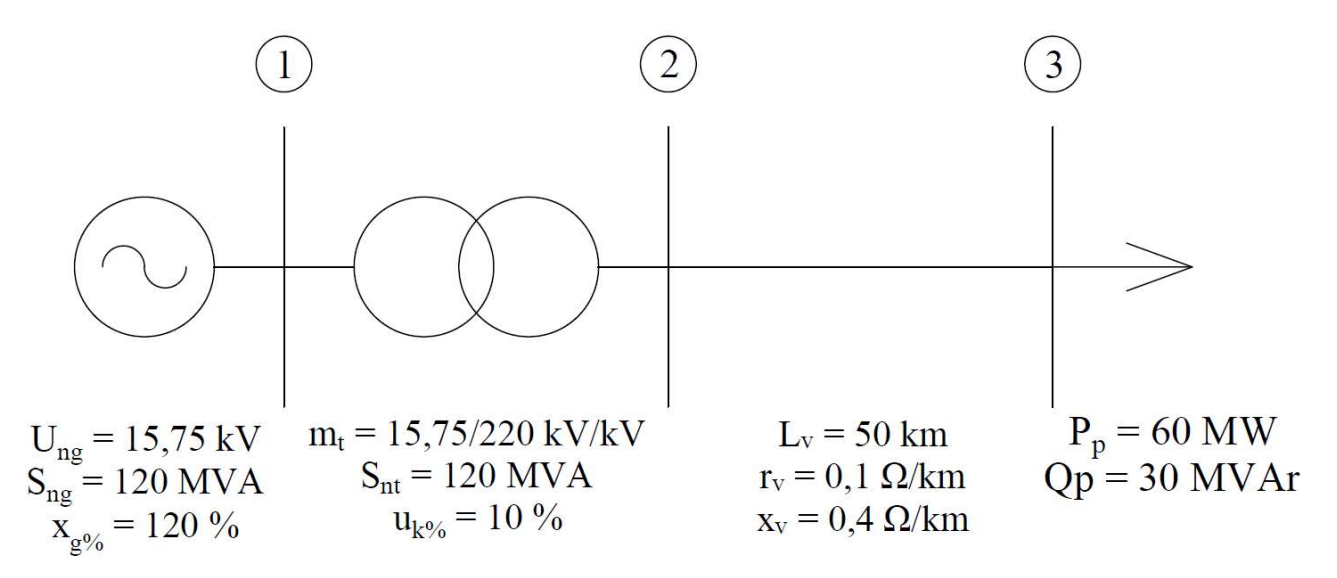

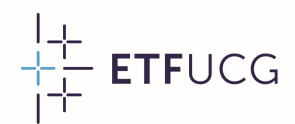

#### Sinhroni generator

Fit ETFUCG<br>• U kartici "Parameters" se unose naznačeni parametri<br>• Sinhronog generatora uključujući naznačeni napon, **iinhroni generator**<br>U kartici "Parameters" se unose naznačeni parametri<br>sinhronog generatora uključujući naznačeni napon,<br>naznačenu-snagu-i-sinhronu-reaktansu. naznačenu **perierator**<br>U kartici "Parameters" se unose naz<br>sinhronog generatora uključujući na<br>naznačenu snagu i sinhronu reaktansu.

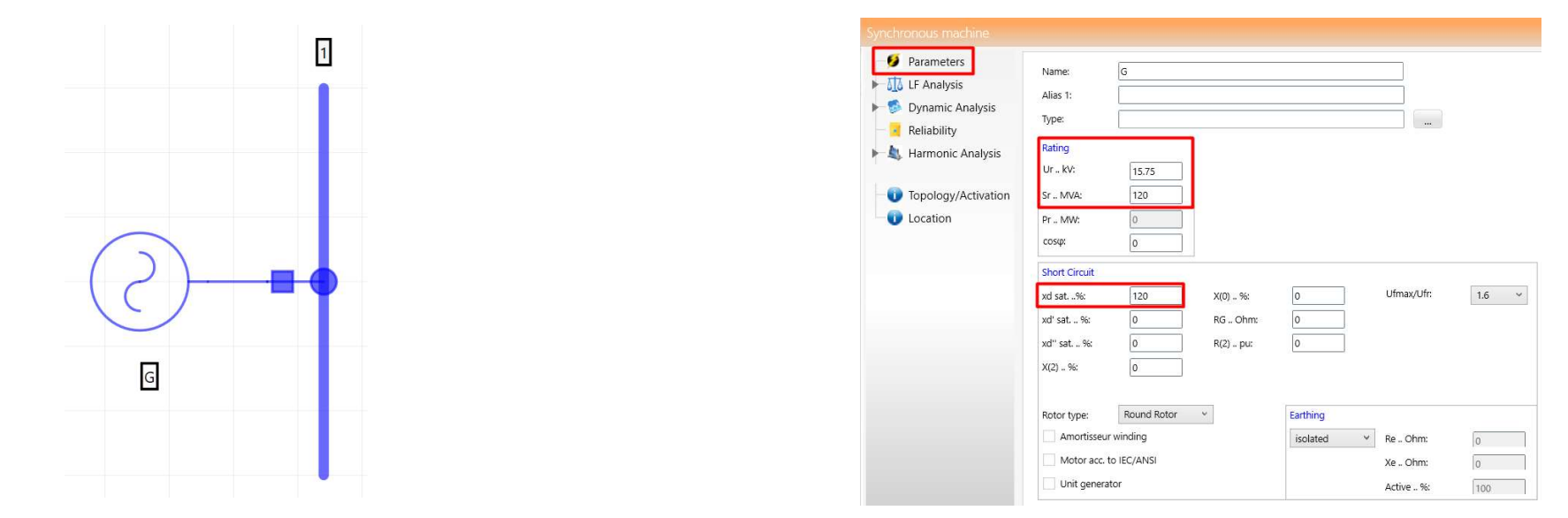

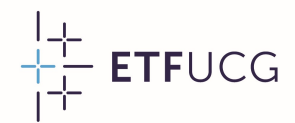

#### Sinhroni generator

Sinhroni generator<br>• U kartici "LF Analysis" se • U kor<br>unose radni parametri posmatr i**nhroni generator**<br>U kartici "LF Analysis" se • L<br>unose radni parametri p<br>sinhronog generatora. • U kartici "LF Analysis" se<br>unose radni parametri<br>sinhronog generatora.

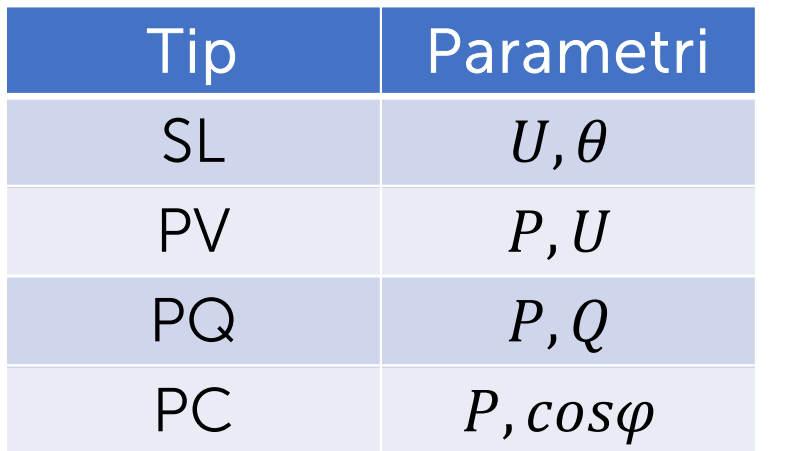

+ ETFUCG<br>• U konkretnom slučaju,<br>• U konkretnom slučaju,<br>posmatrani generator igra ד<br>U konkretnom slučaju,<br>posmatrani generator igra<br>ulogu-balansnog-generatora. U konkretnom slučaju,<br>posmatrani generator igra<br>ulogu balansnog generatora.

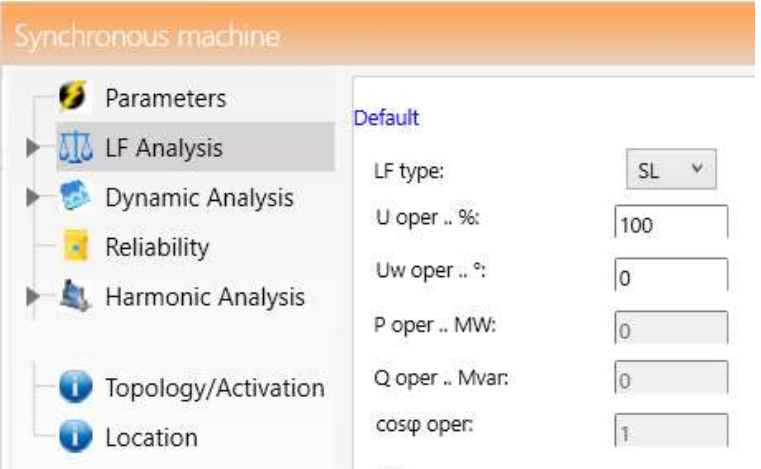

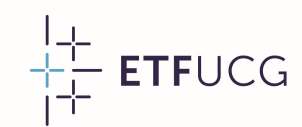

#### Dvonamotajni transformator

ETFUCG<br>• U kartici "Parameters" se unose naznačeni parametri<br>• U kartici "Parameters" se unose naznačeni parametri<br>• transformatora uključujući prenosni odnos, naznačenu snagu i **Dvonamotajni transformator**<br>U kartici "Parameters" se unose naznačeni parametri<br>transformatora uključujući prenosni odnos, naznačenu snagu i<br>napon kratkog spoja. • U kartici "Parameters" se unose naznačeni parametri<br>transformatora uključujući prenosni odnos, naznačenu snagu i<br>napon kratkog spoja.

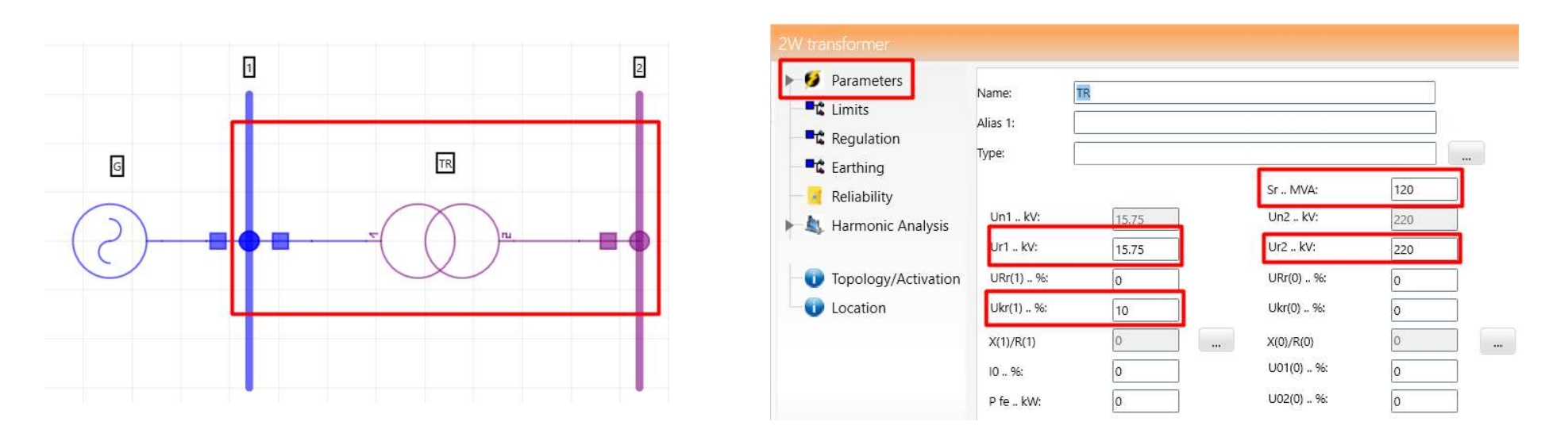

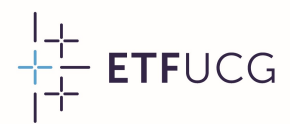

#### Dalekovod

<sup>++</sup><br>• U kartici "Parameters" se unose dužina dalekovoda, kao i<br>• električni parametri dalekovoda po jedinici dužine (podužna **Dalekovod**<br>U kartici "Parameters" se unose dužina dalekovoda, kao i<br>električni parametri dalekovoda po jedinici dužine (podužna<br>otpornost, reaktansa, kapacitivnost i odvodnost). **Jatekovou**<br>U kartici "Parameters" se unose dužina dalekove<br>električni parametri dalekovoda po jedinici dužine<br>otpornost, reaktansa, kapacitivnost i odvodnost).

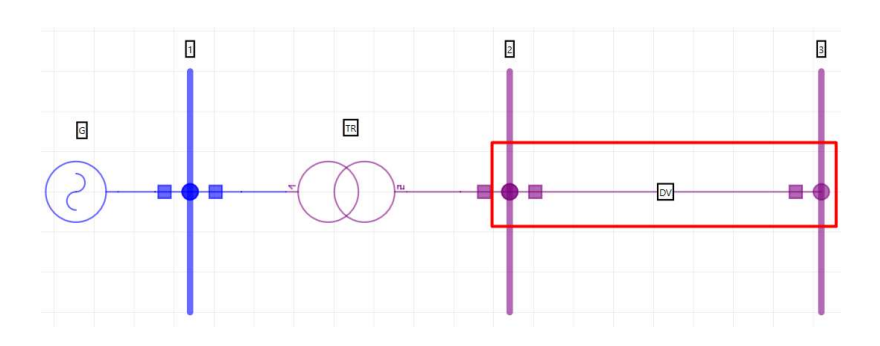

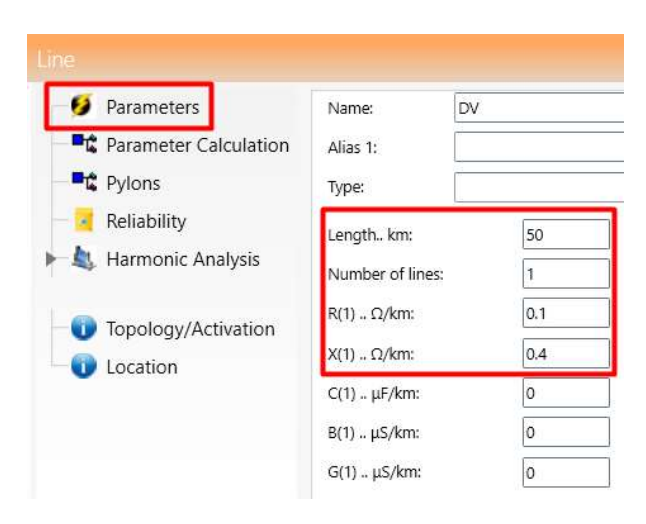

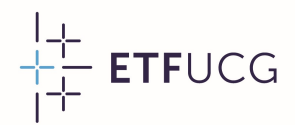

#### Potrošač

Fotrošač<br>• U kartici "LF Analysis" se unose aktivna i reaktivna snaga<br>• potrošača, ali ga je moguće zadati i na drugi način<br>• premiestikom premiestikom konstruistikom Potrošač<br>U kartici "LF Analysis" se unose aktivna i reaktivna snaga<br>potrošača, ali ga je moguće zadati i na drugi način<br>promjenom opcije "LF type". Statičkom karakteristikom<br>mominismo pocije "LF type". Statičkom karakteris **'Otrosac**<br>U kartici "LF Analysis" se unose aktivna i reaktivna snaga<br>potrošača, ali ga je moguće zadati i na drugi način<br>promjenom opcije "LF type". Statičkom karakteristikom<br>potrošača-se-može-upravljati-iz-kartice "Volta U kartici "LF Analysis" se unose aktivna i reaktivna snaga<br>potrošača, ali ga je moguće zadati i na drugi način<br>promjenom opcije "LF type". Statičkom karakteristikom<br>potrošačaśemožeupravljati izkartice "VoltageDependence".

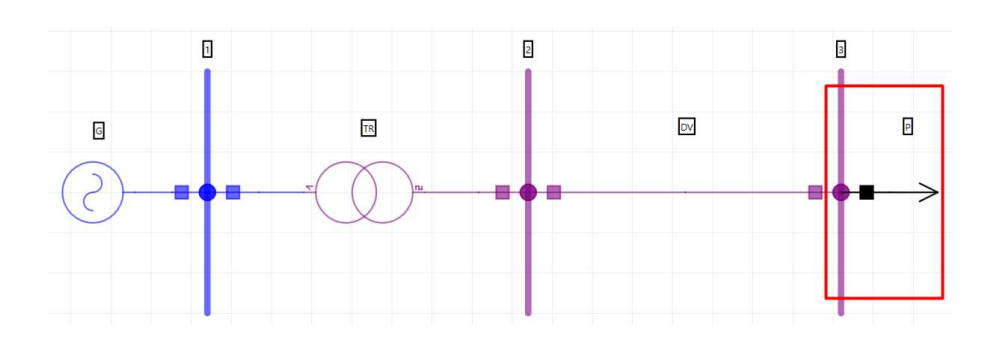

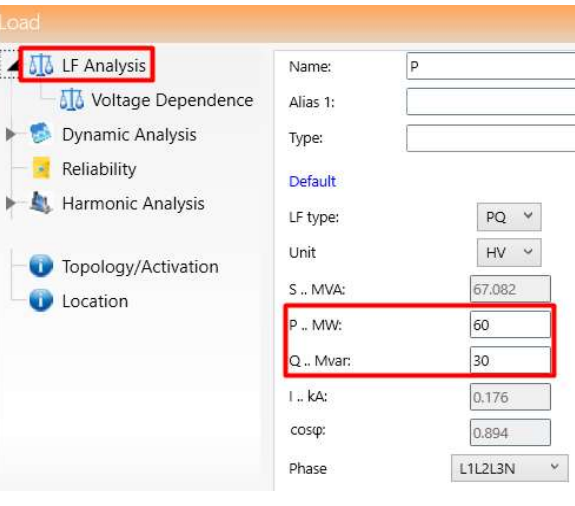

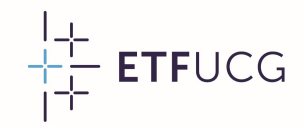

#### Potpuni model sistema

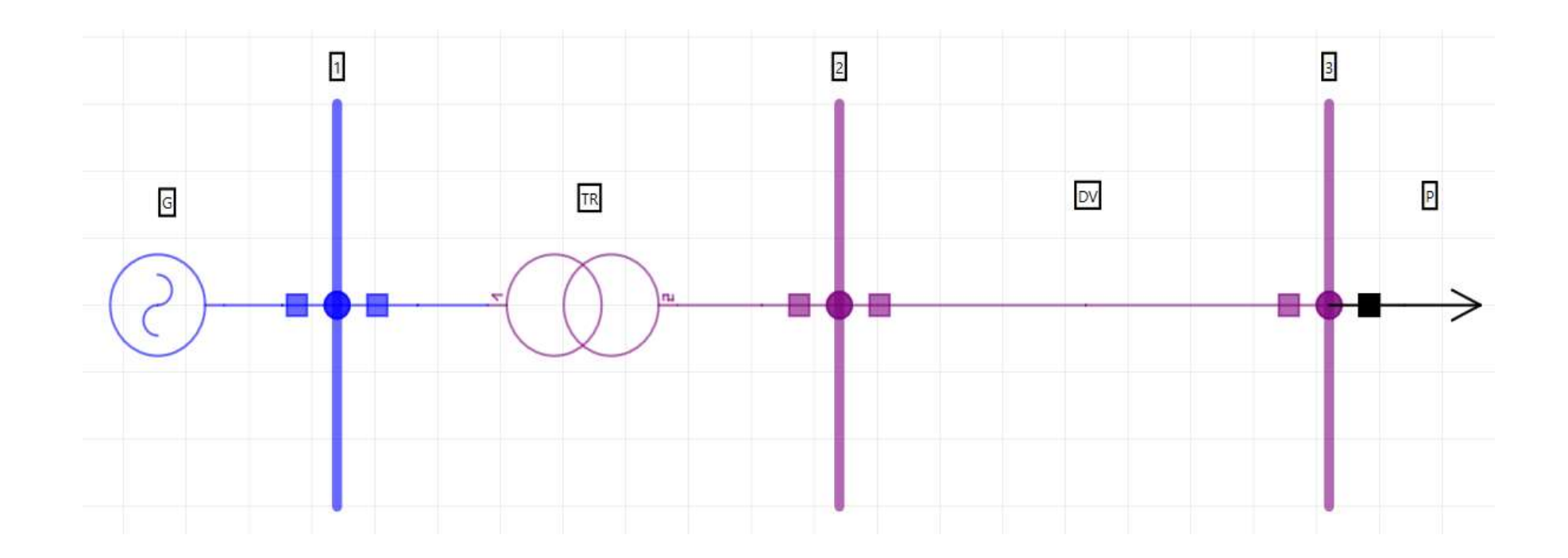

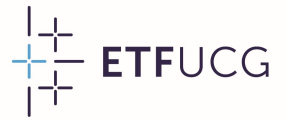

#### Parametri proračuna tokova snaga

**Parametri proračur**<br>• Parametri proračuna<br>• tokova snaga uključuju **Parametri proračuna**<br>Parametri proračuna<br>tokova snaga uključuju • Parametri proračuna<br>tokova snaga uključuju<br>metod proračuna,<br>toleranciju i broj<br>iteracija potrebnih za Parametri proračuna<br>tokova snaga uključuju<br>metod proračuna, salalaton parameters<br>toleranciju i broj salan parameters<br>iteracija potrebnih za Parametri proračuna<br>
tokova snaga uključuju<br>
metod proračuna, sakulation parameter-lu<br>
toleranciju i broj s Parameter-lu<br>
iteracija potrebnih za<br>
konvergenciju. Nakon tokova snaga uključuju<br>
metod proračuna,<br>
toleranciju i broj<br>
iteracija potrebnih za<br>
konvergenciju. Nakon<br>
podešavanja, proračun metod proračuna,<br>toleranciju i broj<br>iteracija potrebnih za<br>konvergenciju. Nakon<br>podešavanja, proračun<br>se pokreće klikom na toleranciju i broj<br>iteracija potrebnih za<br>konvergenciju Nakon<br>podešavanja, proračun<br>se pokreće klikom na<br>kalkulator. kalkulator.

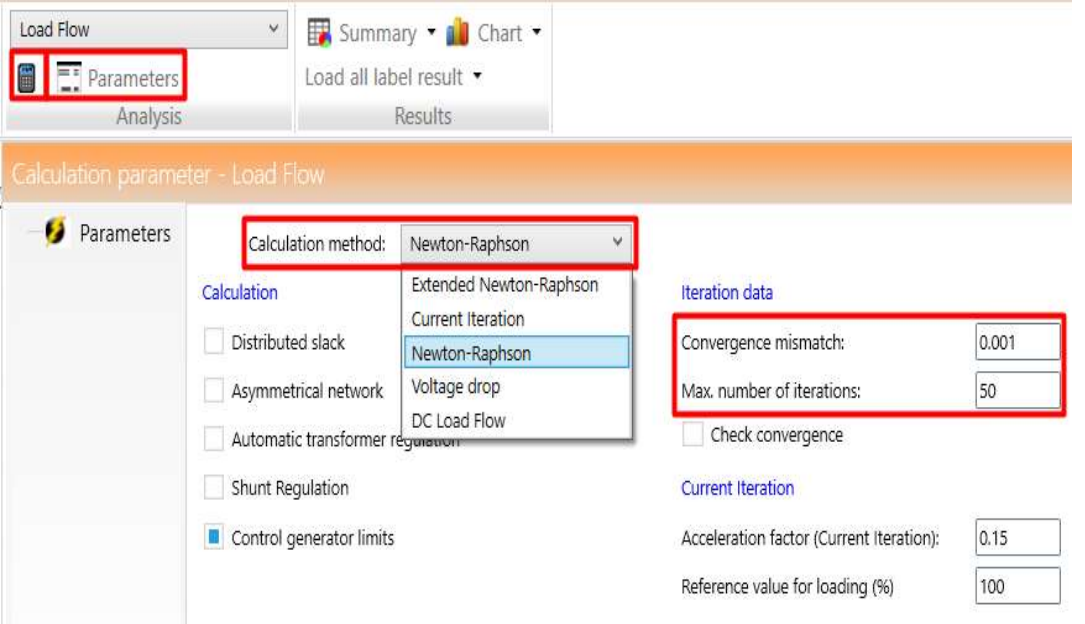

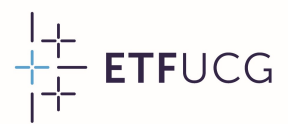

#### Rezultati proračuna tokova snaga

Freica<br>• Rezultati proračuna tokova snaga<br>• Rezultati proračuna tokova snaga se prikazuju desnim klikom<br>• na prazan prostor i izborom opcije "Show results". **Rezultati proračuna tokova snaga**<br>Rezultati proračuna tokova snaga se prikazuju desnim kl<br>na prazan prostor i izborom opcije "Show results".

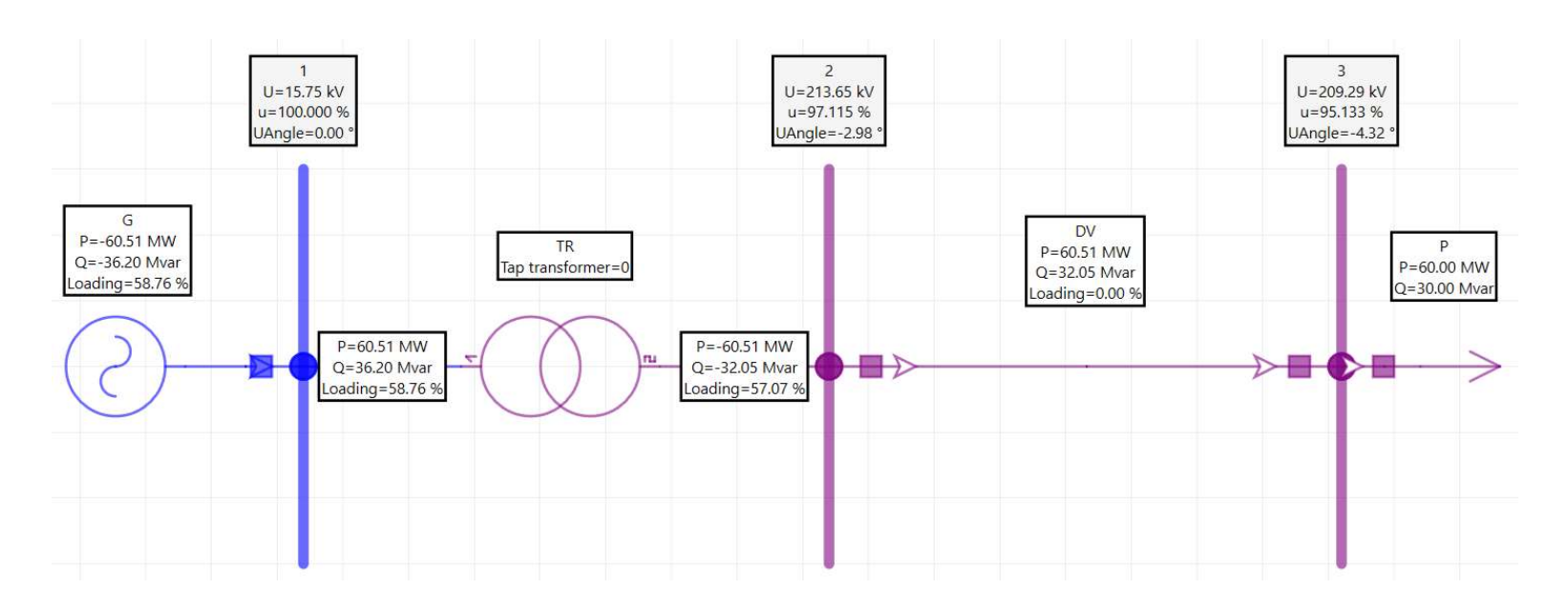

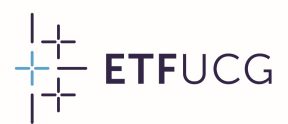

#### Rezultati proračuna tokova snaga

Frenca<br>
Rezultati proračuna tokova snaga<br>
• Često osnovni rezultati ne sadrže sve informacije koje su nam<br>
• potrebne. Podešavanja rezultata se sprovode u "Diagram Rezultati proračuna tokova snaga<br>Često osnovni rezultati ne sadrže sve informacije koje su nam<br>potrebne. Podešavanja rezultata se sprovode u "Diagram<br>properties/Results" selektovanjem promjenljivih od interesa. • Često osnovni rezultati ne sadrže sve informacije koje su nam<br>potrebne. Podešavanja rezultata se sprovode u "Diagram<br>properties/Results" selektovanjem promjenljivih od interesa.

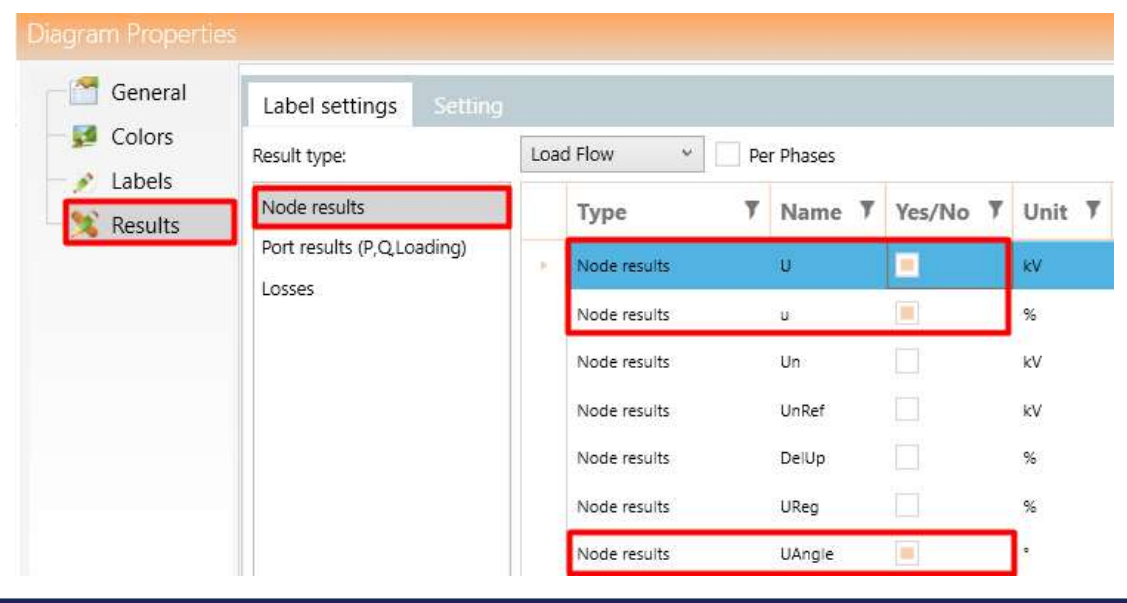

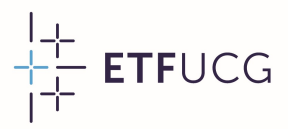

# Rezultati proračuna tokova snaga Rezultati proračuna tokova snaga

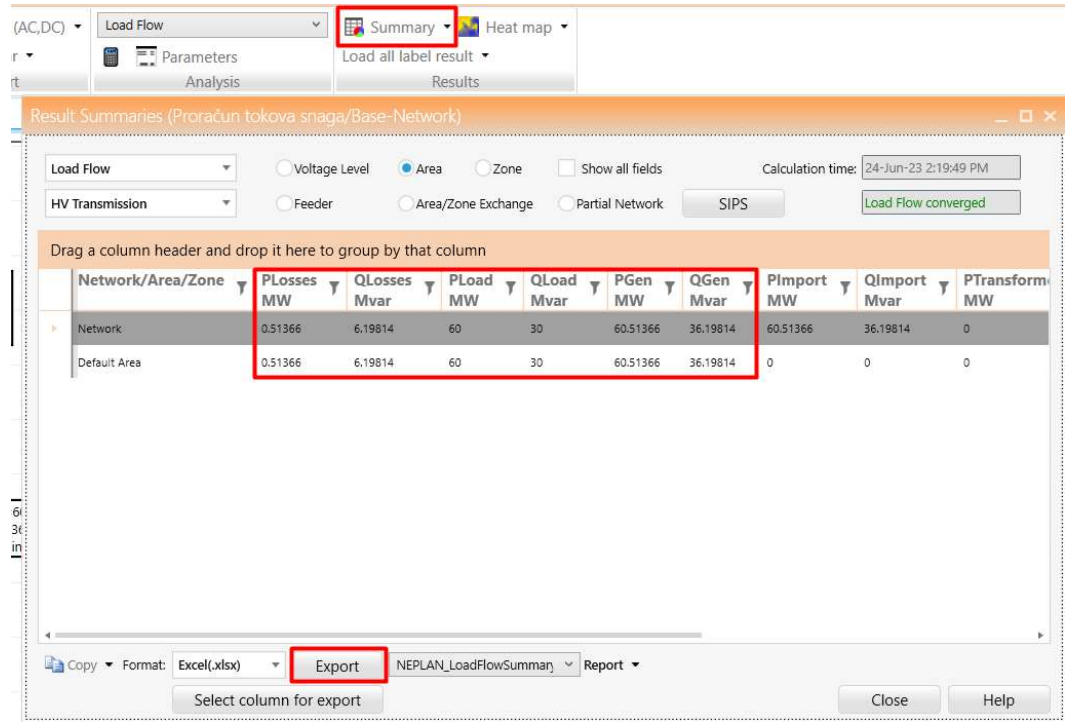

22

 $\frac{1}{1}$  ETFUCG

## Proračun kratkih spojeva

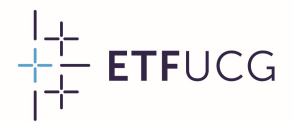

#### Zadatak

<sup>++</sup><br> **Zadatak**<br>
• Odrediti struju na mjestu kvara u slučaju jednopolnog kratkog<br>
• spoja na sabirnicama 2. Pretpostaviti da je u normalnom sportsmali<br>Zadatak<br>Odrediti struju na mjestu kvara u slučaju jednopolnog kratkog<br>spoja na sabirnicama 2. Pretpostaviti da je u normalnom<br>režimu generator predavao mreži aktivnu snagu od 200 MW **Zadatak**<br>Odrediti struju na mjestu kvara u slučaju jednopolnog kratkog<br>spoja na sabirnicama 2. Pretpostaviti da je u normalnom<br>režimu generator predavao mreži aktivnu snagu od 200 MW<br>pri nominalnom faktoru snage. Odrediti struju na mjestu kvara u slučaj<br>spoja na sabirnicama 2. Pretpostaviti<br>režimu generator predavao mreži aktiv<br>pri nominalnom faktoru snage.<br>0 (2)

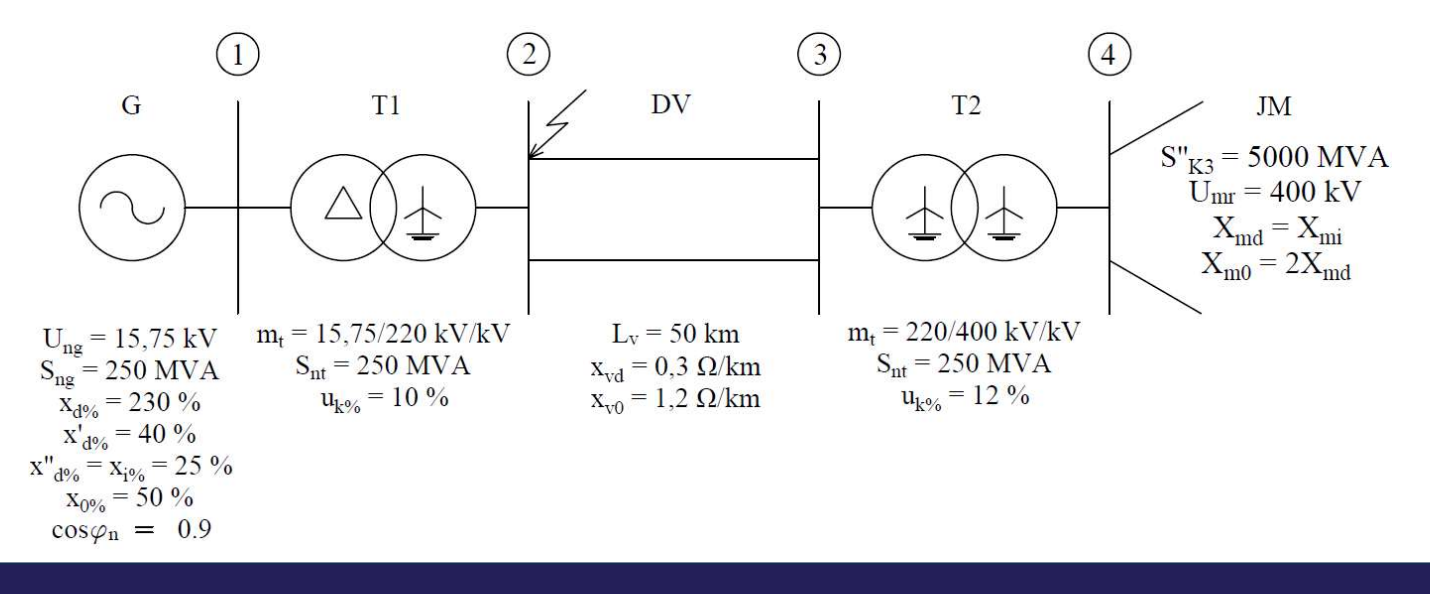

23

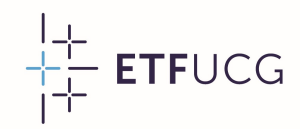

#### Sinhroni generator

- Sinhroni generator<br>• U kartici "Parameters" se Enterprise unose naznačeni parametri Enterprise Nameters Sinhroni generator<br>U kartici "Parameters" se SITTITUTI UTIT YETTET ALUT
- U kartici "Parameters" se<br>unose naznačeni parametri<br>sinhronog generatora.<br>• Neophodno je definisati<br>reaktanse sva tri redosljeda<br>za ustaljeni, tranzijentni i<br>subtranzijentni period. unose naznačeni parametri<br>
sinhronog generatora.<br>
Neophodno je definisati redosljeda<br>
za ustaljeni, tranzijentni i subtranzijentni period. sinhronog generatora.<br>
• Neophodno je definisati v teneskanse sva tri redosljeda<br>
za ustaljeni, tranzijentni i subtranzijentni period.<br>
• Neophodno je definisati tip uzemljenja generatora.
- za ustaljeni, tranzijentni i<br>subtranzijentni period.<br>• Neophodno je definisati tip<br>uzemljenja generatora.

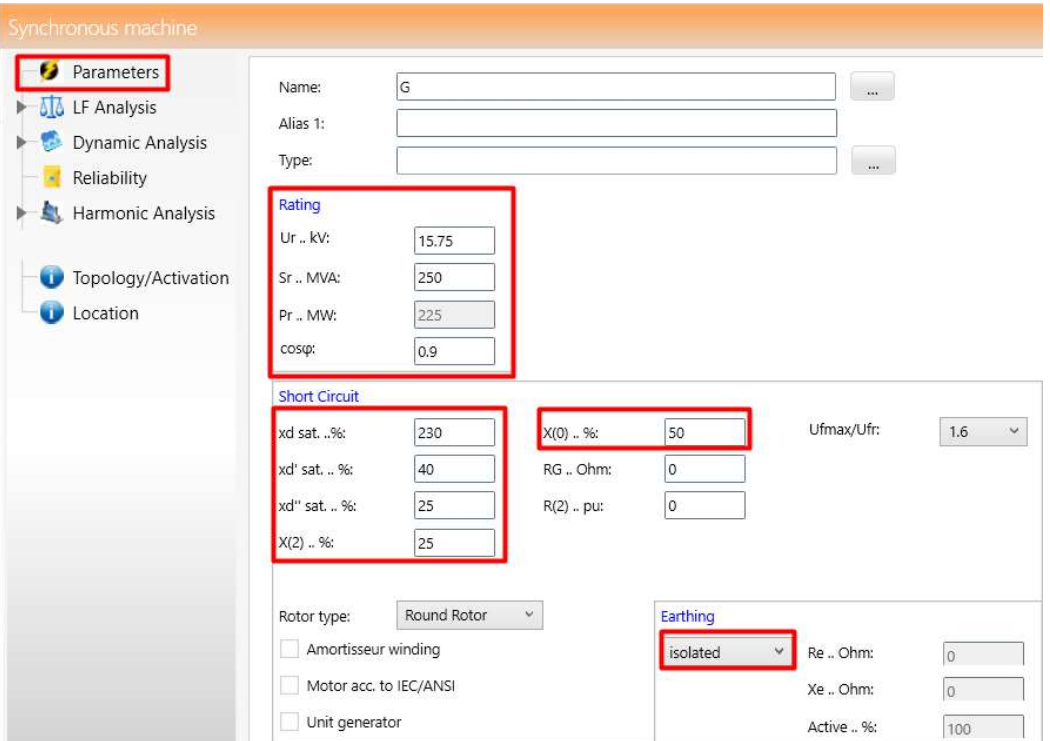

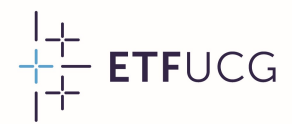

#### Sinhroni generator

Fit ETFUCG<br>• Kako se za inicijalizaciju proračuna kratkih spojeva koristi<br>• proračun tokova snaga, to je u kartici "LF Analysis" neophodno **iinhroni generator**<br>Kako se za inicijalizaciju proračuna kratkih spojeva koristi<br>proračun tokova snaga, to je u kartici "LF Analysis" neophodno<br>definisati radne parametre generatora iz normalnog režima. MITITI UTIT YETTET ATUT<br>Kako se za inicijalizaciju proračuna kratkih spojeva koristi<br>proračun tokova snaga, to je u kartici "LF Analysis" neophodno<br>definisati radne parametre generatora iz normalnog režima.

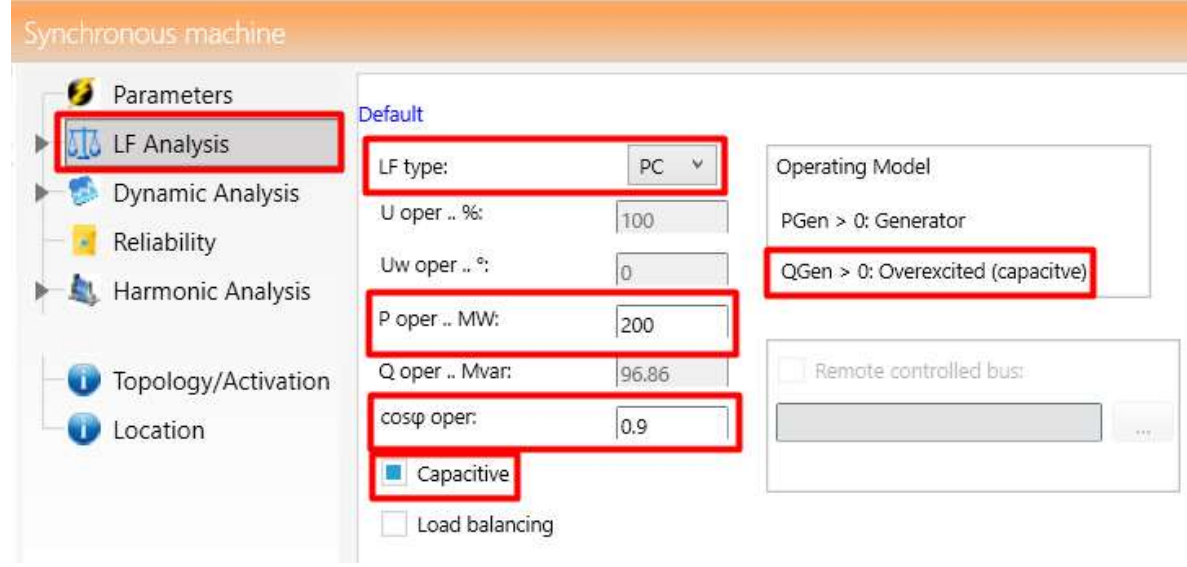

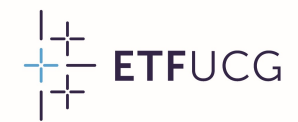

#### Blok transformator

Fit Fransformator<br>• Transformatori se podešavaju na isti način kao za potrebe<br>• proračuna tokova snaga. Osim parametara direktnog en di di terrucci de di di di terrucci di di terrucci di terrucci di terrucci di terrucci di terrucci di terrucci<br>Proračuna tokova snaga. Osim parametara direktnog<br>Predosljeda, potrebno je definisati i parametre nultog **ilok transformator**<br>Transformatori se podešavaju na isti način kao za potrebe<br>proračuna tokova snaga. Osim parametara direktnog<br>redosljeda, potrebno je definisati i parametre nultog<br>redosljeda, aliispregutransformatora. Transformatori se podešavaju na isti na<br>proračuna tokova snaga. Osim pa<br>redosljeda, potrebno je definisati i<br>redosljeda, ali i spregu transformatora.

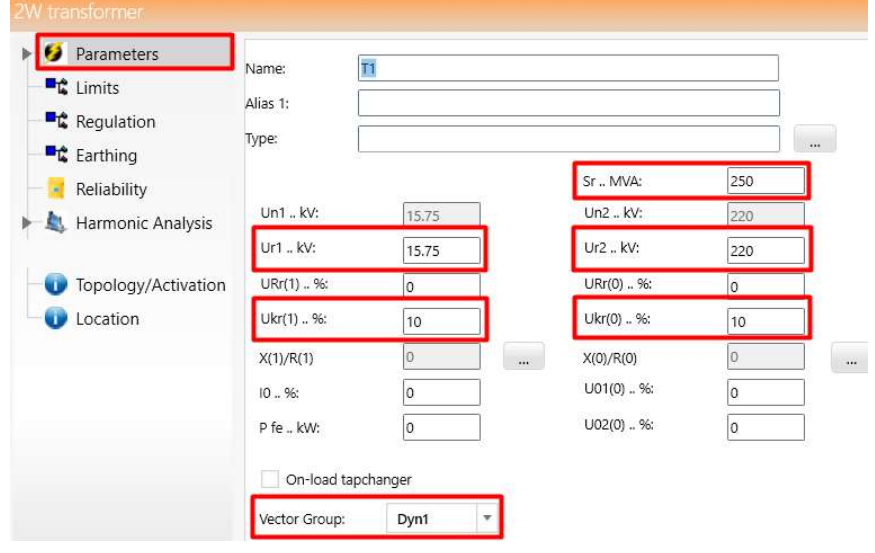

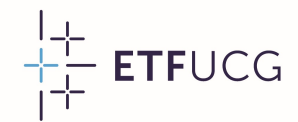

#### Blok transformator

Freuca<br>• Važno je napomenuti da sprega "Dyn1" ne definiše način<br>• Važno je napomenuti da sprega "Dyn1" ne definiše način<br>• uzemljenja sekundara, već podrazumijeva da samo postoji <sup>+1</sup> ETFUCG<br>**Richt (Pannis formator)**<br>Važno je napomenuti da sprega "Dyn1" ne definiše način<br>uzemljenja sekundara, već podrazumijeva da samo postoji<br>neutralni provodnik. Način uzemljenja zvjezdišta se definiše u **ilok transformator**<br>Važno je napomenuti da sprega "Dyn1" ne definiše način<br>uzemljenja sekundara, već podrazumijeva da samo postoji<br>neutralni provodnik. Način uzemljenja zvjezdišta se definiše u<br>kartici "Earthing". Važno je napomenu<br>uzemljenja sekundara<br>neutralni provodnik. N<br>kartici "Earthing".

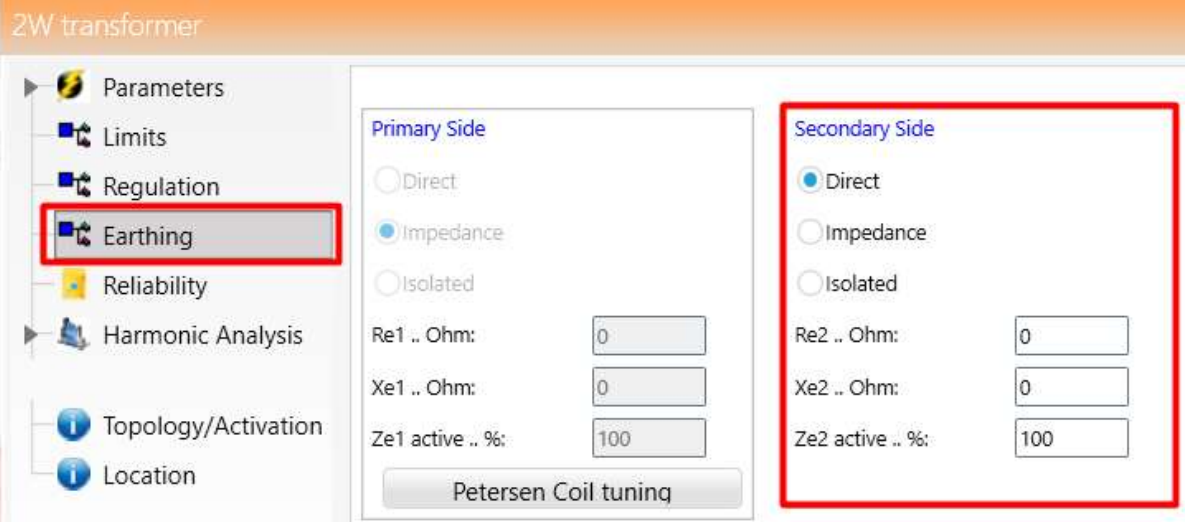

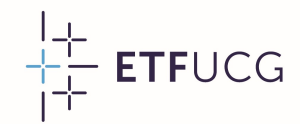

#### Dalekovod

<sup>1+</sup> ETFUCG<br>• Vodovi se definišu na isti način kao i za potrebe proračuna<br>• Vodovi se definišu na isti način kao i za potrebe proračuna<br>• tokova snaga, uz obavezu definisanja parametara nultog **Dalekovod**<br>Vodovi se definišu na isti način kao i za potrebe proračuna<br>tokova snaga, uz obavezu definisanja parametara nultog<br>redosljeda. Paralelni vodovi istih karakteristika se mogu tretirati Dalekovod<br>Vodovi se definišu na isti način kao i za potrebe proračuna<br>tokova snaga, uz obavezu definisanja parametara nultog<br>redosljeda. Paralelni vodovi istih karakteristika se mogu tretirati<br>podešavanjem parametra "Numbe **Jalekovou**<br>Vodovi se definišu na isti način kao i za potrebe proračuna<br>tokova snaga, uz obavezu definisanja parametara nultog<br>redosljeda Paralelni vodovi istih karakteristika se mogu tretirati<br>podešavanjem parametra "Numb Vodovi se definišu na isti način kao i za potrebe proračuna<br>tokova snaga, uz obavezu definisanja parametara nultog<br>redosljeda. Paralelni vodovi istih karakteristika se mogu tretirati<br>podešavanjem parametra "Number of lines vodovima.

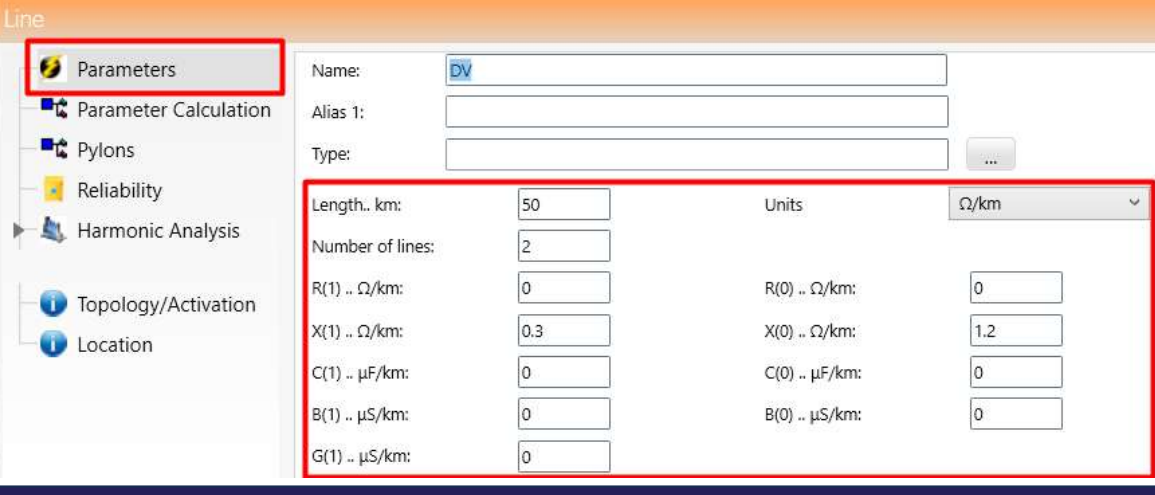

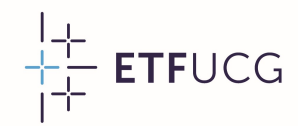

29

#### Mrežni transformator

Wrežni transformator<br>• Mrežni transformator se podešava na isti način kao i blok<br>• transformator. Jedina razlika između blok i mrežnog *Arežni transformator*<br>Mrežni transformator se podešava na isti način kao i blok<br>transformator. Jedina razlika između blok i mrežnog<br>transformatora u ovom slučajuje vektorska grupa. **Arežni transformator<br>Mrežni transformator se podešava na isti način kao i b<br>transformator. Jedina razlika između blok i mrežr<br>transformatora u ovom slučaju je vektorska grupa.<br>R** 

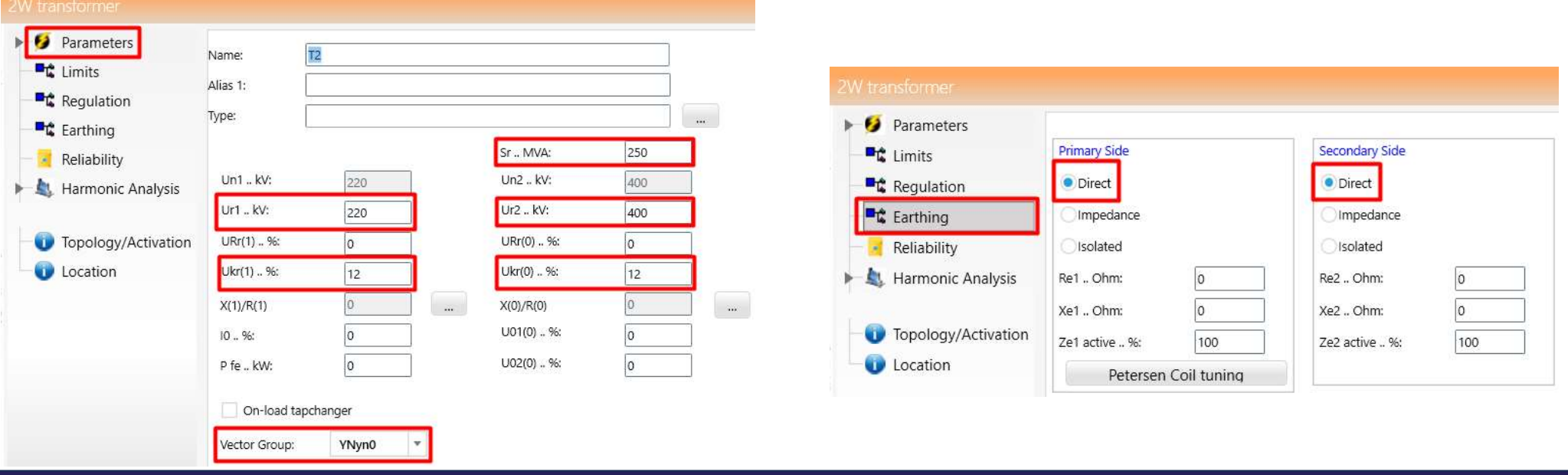

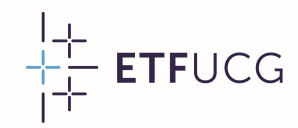

#### Jaka mreža

• Jaka mreža je predstavljena<br>• elementom "External grid".<br>Njeni parametri uključuju **laka mreža je predstavljena**<br>Jaka mreža je predstavljena **i External grid**".<br>Njeni parametri uključuju **laka mreža je predstavljena**<br>elementom "External grid".<br>Njeni parametri uključuju **ka medal**<br>snagu tropolnog kratkog Jaka mreža je predstavljena<br>elementom "External grid". Franconski parametri uključuju<br>snagu tropolnog kratkog brandespoja i odnos impedansi Jaka mreža je predstavljena<br>elementom "External grid".<br>Njeni parametri uključuju<br>snagu tropolnog kratkog<br>spoja i odnos impedansi<br>nultogʻidirektnogʻredosljeda. elementom "External grid".<br>Njeni parametri uključuju<br>snagu tropolnog kratkog<br>spoja i odnos impedansi<br>nultogʻi direktnogʻredosljeda.<br>Takođe, jaka-mreža-igra-ulogu Njeni parametri uključuju<br>snagu tropolnog kratkog<br>spoja i odnos impedansi<br>nultogidirektnog redosljeda.<br>Takođe, jaka mreža igra ulogu<br>balansnog generatora, pa je Shagu tropolnog kratkog<br>
spoja i odnos impedansi<br>
nultogʻi direktnogredosljeda.<br>
Takođe, jaka mreža igra ulogu<br>
balansnog generatora, pa je<br>
neophodno podesiti radne spoja i odnos impedansi<br>nultogʻi direktnogʻredosljeda.<br>Takođe, jaka-mreža-igra-ulogu<br>balansnog generatora, pa je<br>neophodno podesiti radne<br>parametre iz normalnog parametre iz normalnog i direktnog redosljeda.<br>Takođe, jaka mreža igra ulogu<br>balansnog generatora, pa je<br>neophodno podesiti radne<br>parametre iz normalnog<br>radnog režima. Takođe, jaka mreža igra ulogu<br>balansnog generatora, pa je<br>neophodno podesiti radne<br>parametre iz normalnog<br>radnog režima.

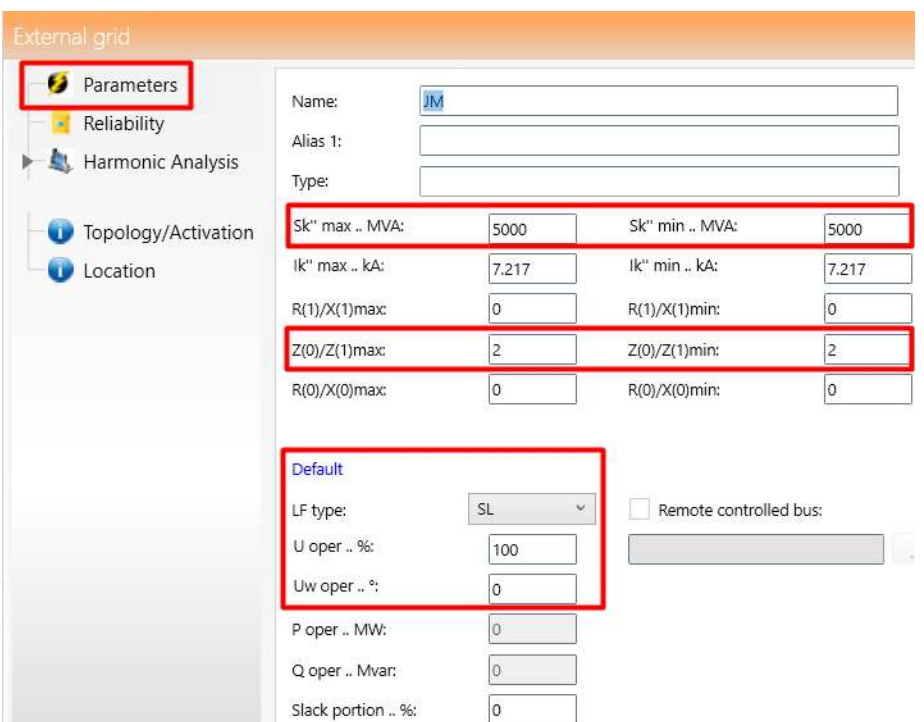

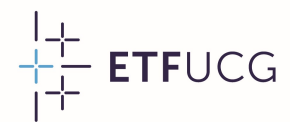

#### Rezultati proračuna tokova snaga

<sup>++</sup> ETFUCG<br>• Rezultati proračuna tokova snaga<br>• Prije prelaska na proračun kratkih spojeva, savjetuje se<br>• pokretanje proračuna tokova snaga u cilju otklanjanja <sup>+1</sup> ETFUCG<br>Rezultati proračuna tokova snaga<br>Prije prelaska na proračun kratkih spojeva, savjetuje se<br>pokretanje proračuna tokova snaga u cilju otklanjanja<br>eventualnih grešakauulaznimpodacima. editati proračuna tokova s<br>Prije prelaska na proračun kratkih spojev<br>pokretanje proračuna tokova snaga u d<br>eventualnih grešaka u ulaznim podacima.

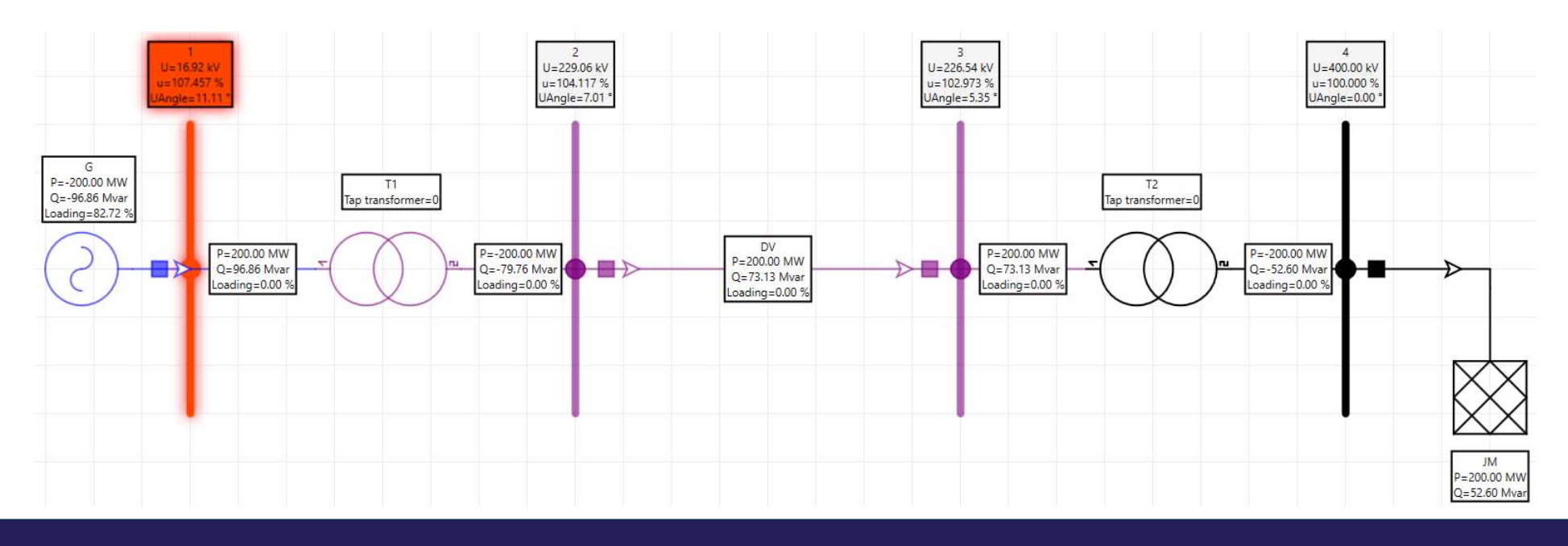

#### Parametri proračuna kratkih spojeva

Parametri proračuna kratkih spojeva<br>• Parametri proračuna kratkih spojeva koje je neophodno<br>• definisati su tip kvara i metod proračuna. U konkretnom arametri proračuna kratkih spojeva<br>Parametri proračuna kratkih spojeva koje je neophodno<br>definisati su tip kvara i metod proračuna. U konkretnom<br>slučaju, tip kvara je jednopolni kratki spoj. Sa druge strane, za Parametri proračuna kratkih spojeva<br>Parametri proračuna kratkih spojeva koje je neophodno<br>definisati su tip kvara i metod proračuna. U konkretnom<br>slučaju, tip kvara je jednopolni kratki spoj. Sa druge strane, za<br>metod pror Marametri proračuna kratkih spojeva koje je neophodno<br>definisati su tip kvara i metod proračuna. U konkretnom<br>slučaju, tip kvara je jednopolni kratki spoj. Sa druge strane, za<br>metod proračuna je izabran metod superpozicije Parametri proračuna kratkih spojeva koje je neophodno<br>definisati su tip kvara i metod proračuna. U konkretnom<br>slučaju, tip kvara je jednopolni-kratki spoj. Sa druge strane, za<br>metod proračuna je izabran metod superpozicije definisati su tip kvara i metod<br>slučaju, tip kvara je jednopolni kra<br>metod proračuna je izabran me<br>inicijalizuje proračunom tokova sna<br>normalnog radnog režima.

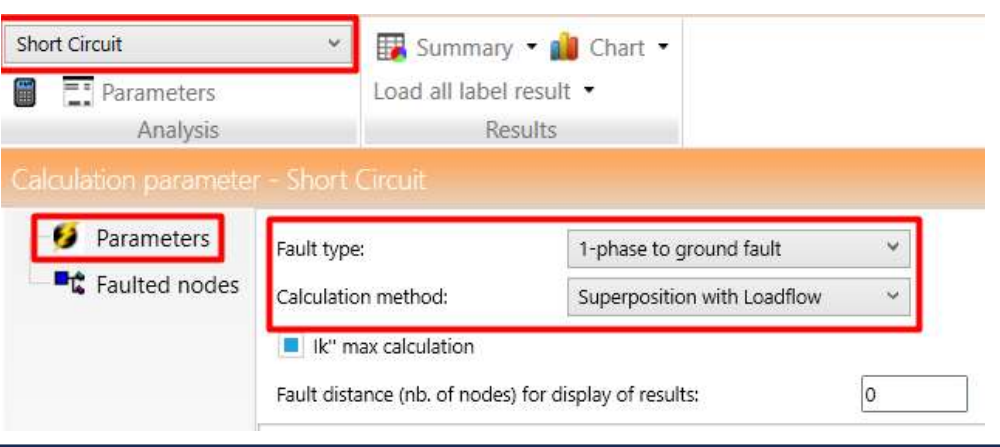

#### Parametri proračuna kratkih spojeva

- Parametri proračuna kratkih spojeva<br>• Nakon izbora osnovnih parametara proračuna, potrebno je<br>• definisati i mjesto (čvor) u kojem se desio kvar. U konkretnom <sup>11</sup> ETFUCG<br>**Parametri proračuna kratkih spojeva**<br>Nakon izbora osnovnih parametara proračuna, potrebno je<br>definisati i mjesto (čvor) u kojem se desio kvar. U konkretnom<br>slučaju, radi se o čvoru 2. **Parametri proračuna kra**<br>Nakon izbora osnovnih parametara p<br>definisati i mjesto (čvor) u kojem se de<br>slučaju, radi se o čvoru 2.<br>U plaćenoj verziji je moguće a • Nakon izbora osnovnih parametara proračuna, potrebno je definisati i mjesto (čvor) u kojem se desio kvar. U konkretnom slučaju, radi se o čvoru 2.<br>• U plaćenoj verziji je moguće analizirati kvarove na
- elementima.

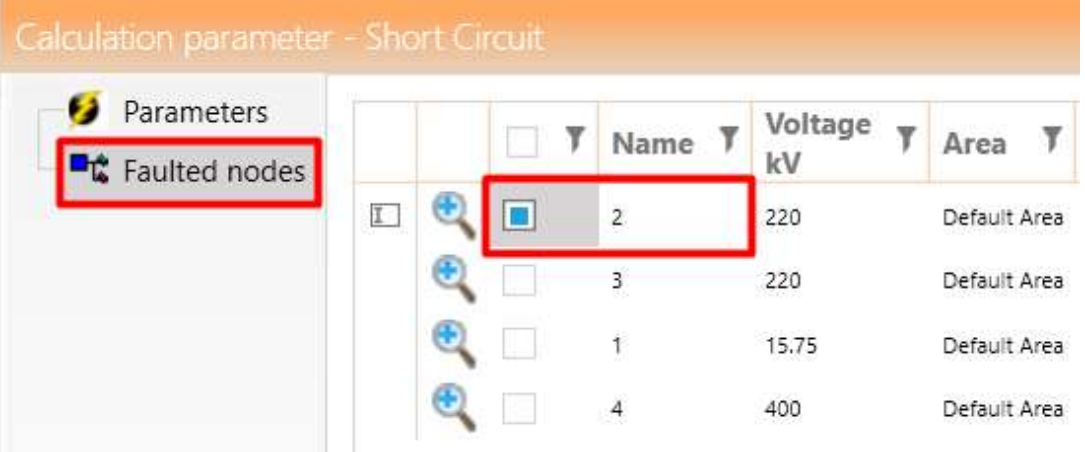

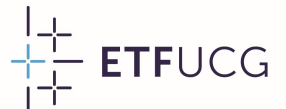

<sup>++</sup> ETFUCG<br>• Nakon pokretanja proračuna kratkih spojeva, osnovni rezultati<br>• uključuju struju i snagu na mjestu kvara, ali i doprinos struji na <sup>+1</sup> ETFUCG<br>Rezultati proračuna kratkih spojeva, osnovni rezultati<br>uključuju struju i snagu na mjestu kvara, ali i doprinos struji na<br>mjestu kvara sa strane generatora i sa strane jake mreže. Rezultati proračuna kratkih spojeva<br>Nakon pokretanja proračuna kratkih spojeva, osnovni rezultati<br>uključuju struju i snagu na mjestu kvara, ali i doprinos struji na<br>mjestu kvara sa strane generatora i sa strane jake mreže.

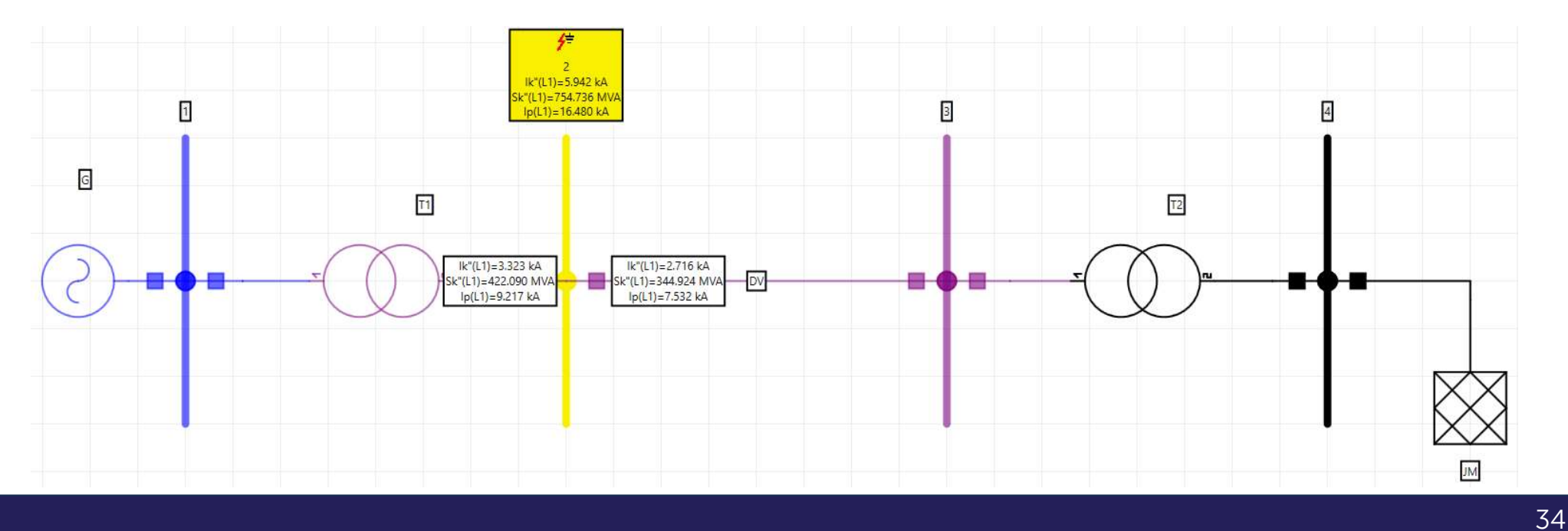

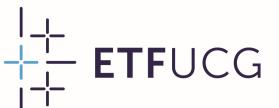

<sup>++</sup> ETFUCG<br>• Često postoji potreba za prikazivanjem veličina sve tri faze, što<br>• Često postoji potreba za prikazivanjem veličina sve tri faze, što<br>• je moguće podešavanjem prikazanih rezultata u "Diagram <sup>†† ETFUCG</sup><br>Rezultati proračuna kratkih spojeva<br>Često postoji potreba za prikazivanjem veličina sve tri faze, što<br>je moguće podešavanjem prikazanih rezultata u "Diagram<br>Properties". Properties".

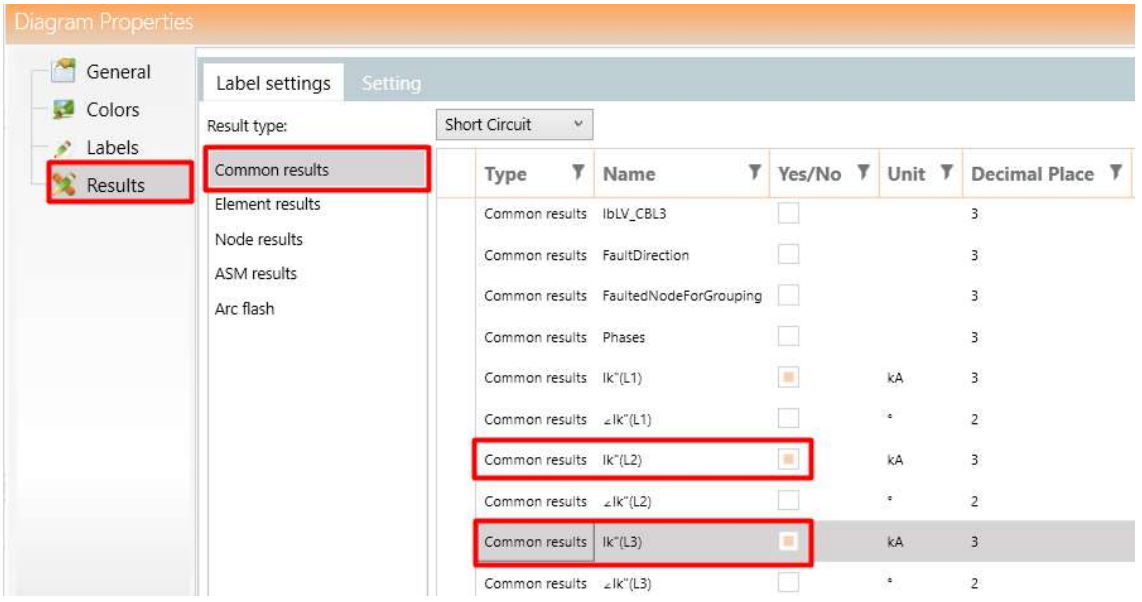

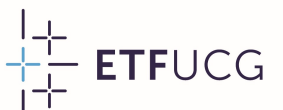

Free Vilianti proračuna kratkih spojeva<br>• U konkretnom slučaju, sada su u rezultatima dostupne struje<br>• Za vrijeme trajanja kvara u sve tri faze. Rezultati proračuna kratkih sp<br>U konkretnom slučaju, sada su u rezultatima d<br>za vrijeme trajanja kvara u sve tri faze.

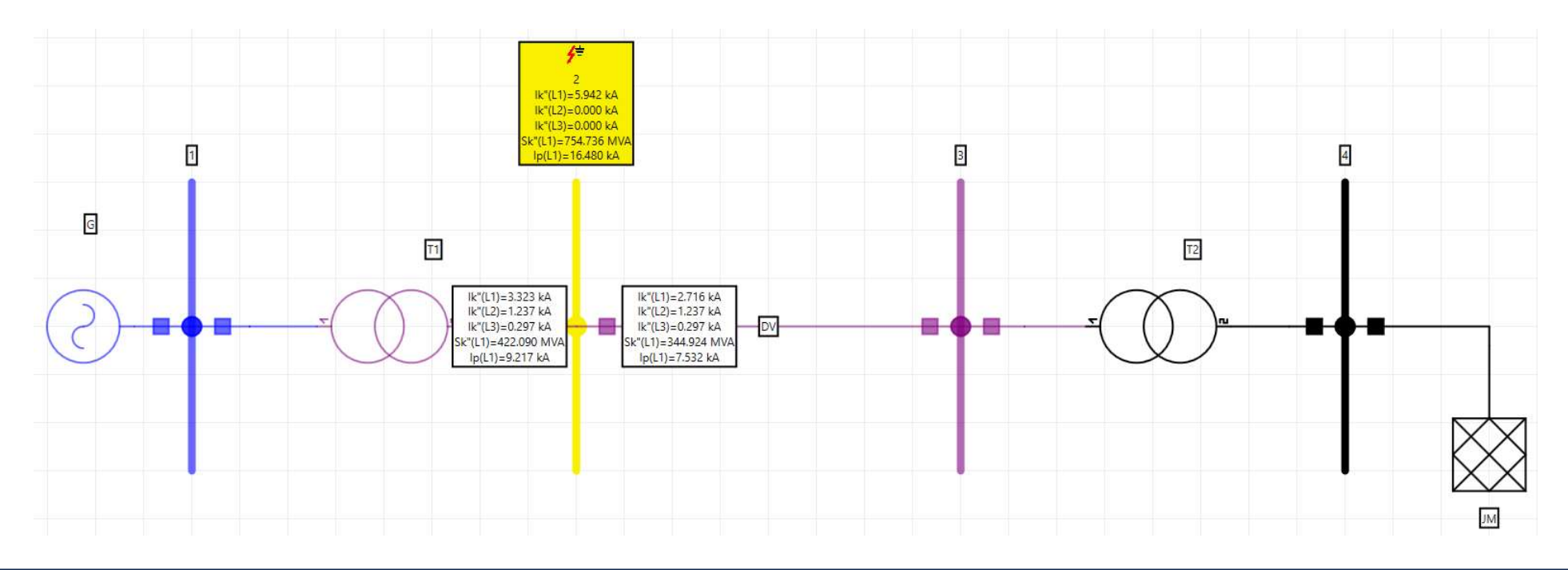

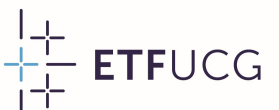

Fredericka i proračuna kratkih spojeva<br>• Kao i u slučaju proračuna tokova snaga, rezultate je moguće<br>• prikazati i u tabelarnoj formi. **Rezultati proračuna krat**<br>Kao i u slučaju proračuna tokova sna<br>prikazati i u tabelarnoj formi.

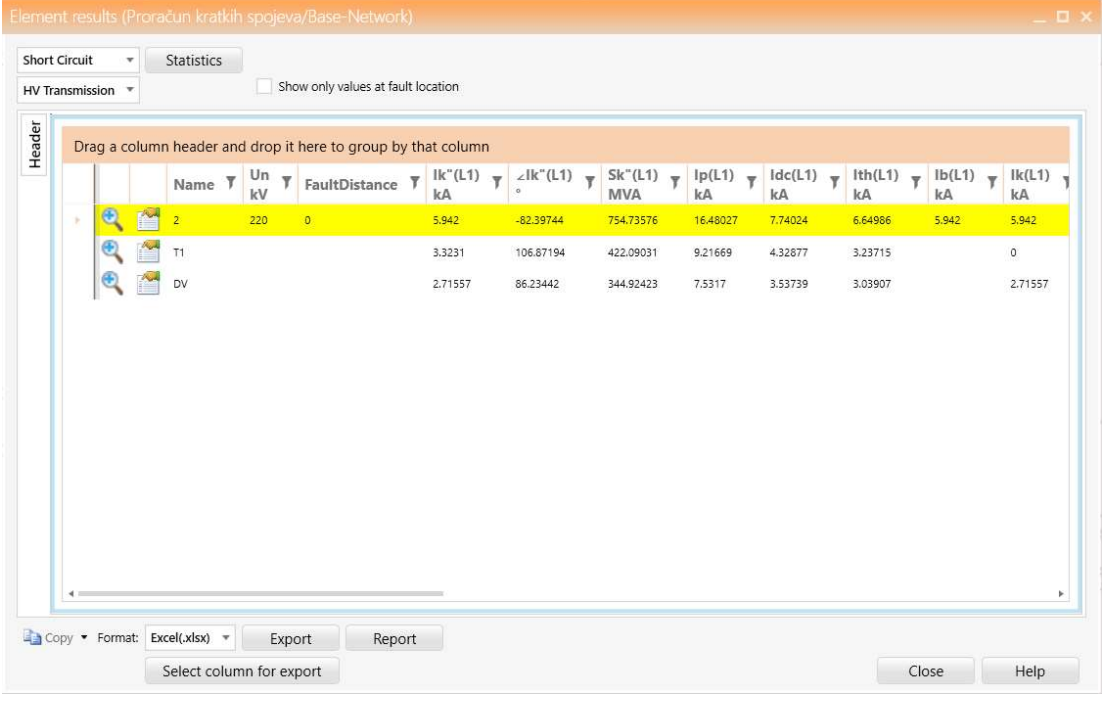

37

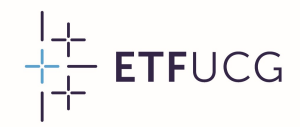

# Dinamička simulacija

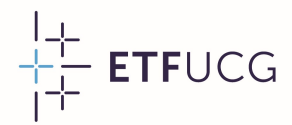

#### Zadatak

- خَلَيْـ ETFucca<br>• Ispitati tranzijentnu stabilnost sistema čija je jednopolna šema<br>• prikazana na slici u slučaju tropolnog kratkog spoja na sredini **Zadatak**<br>Ispitati tranzijentnu stabilnost sistema čija je jednopolna šema<br>prikazana na slici u slučaju tropolnog kratkog spoja na sredini<br>jednog od dalekovoda. **Laudlak**<br>Ispitati tranzijentnu stabilr<br>prikazana na slici u slučaj<br>jednog od dalekovoda.<br>Pretpostaviti da se vod u k • Ispitati tranzijentnu stabilnost sistema čija je jednopolna šema<br>prikazana na slici u slučaju tropolnog kratkog spoja na sredini<br>jednog od dalekovoda.<br>• Pretpostaviti da se vod u kvaru isključuje nakon 100 ms.<br>• Prije kv • Ispitati tranzijentnu stabitnost sistema čija je jednopotna sema<br>prikazana na slici u slučaju tropolnog kratkog spoja na sredini<br>jednog od dalekovoda.<br>• Pretpostaviti da se vod u kvaru isključuje nakon 100 ms.<br>• Prije kv
- 
- prikazana na sliči u slučaju tropotnog kratk<br>jednog od dalekovoda.<br>Pretpostaviti da se vod u kvaru isključuje nak<br>Prije kvara, generator je predavao mreži ak<br>MW pri nominalnom faktoru snage.

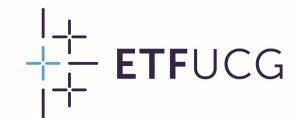

#### Zadatak

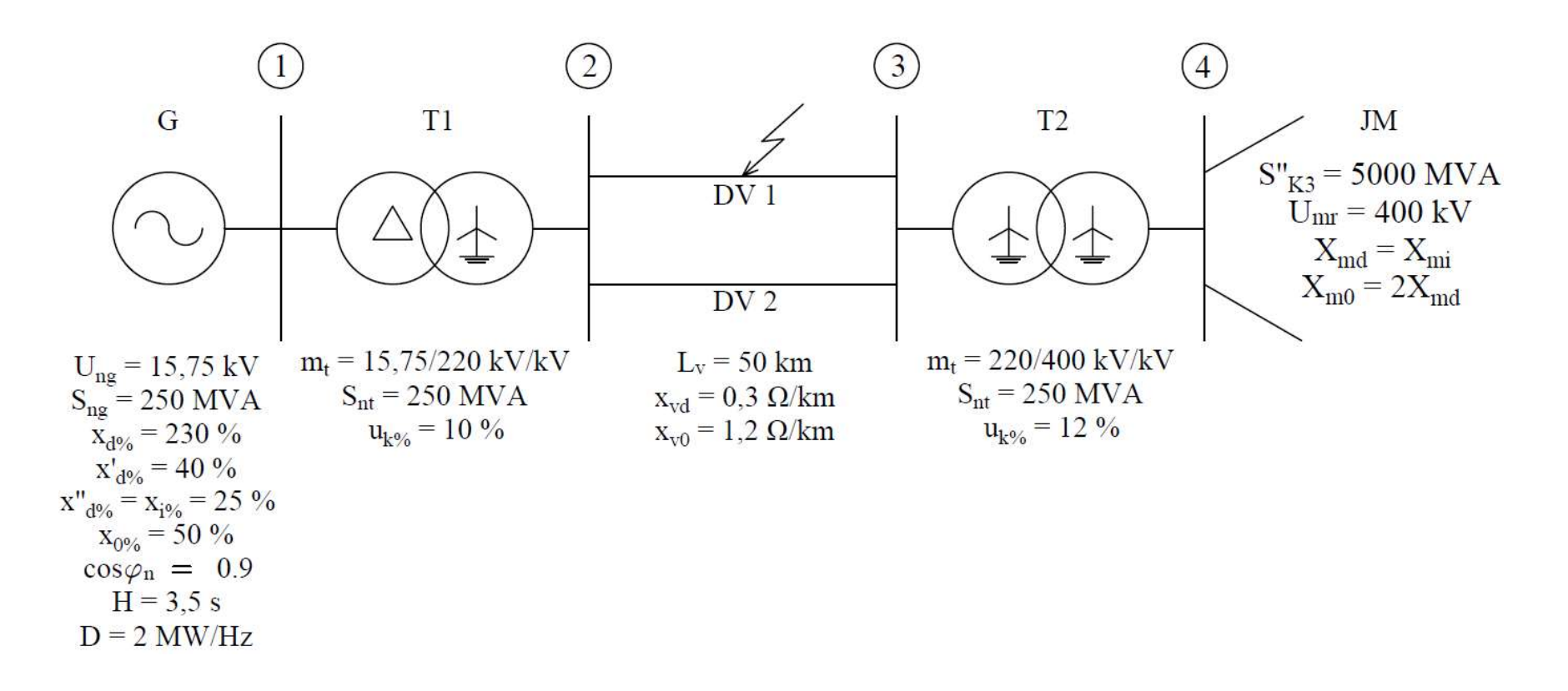

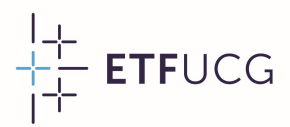

# Model elektroenergetskog sistema

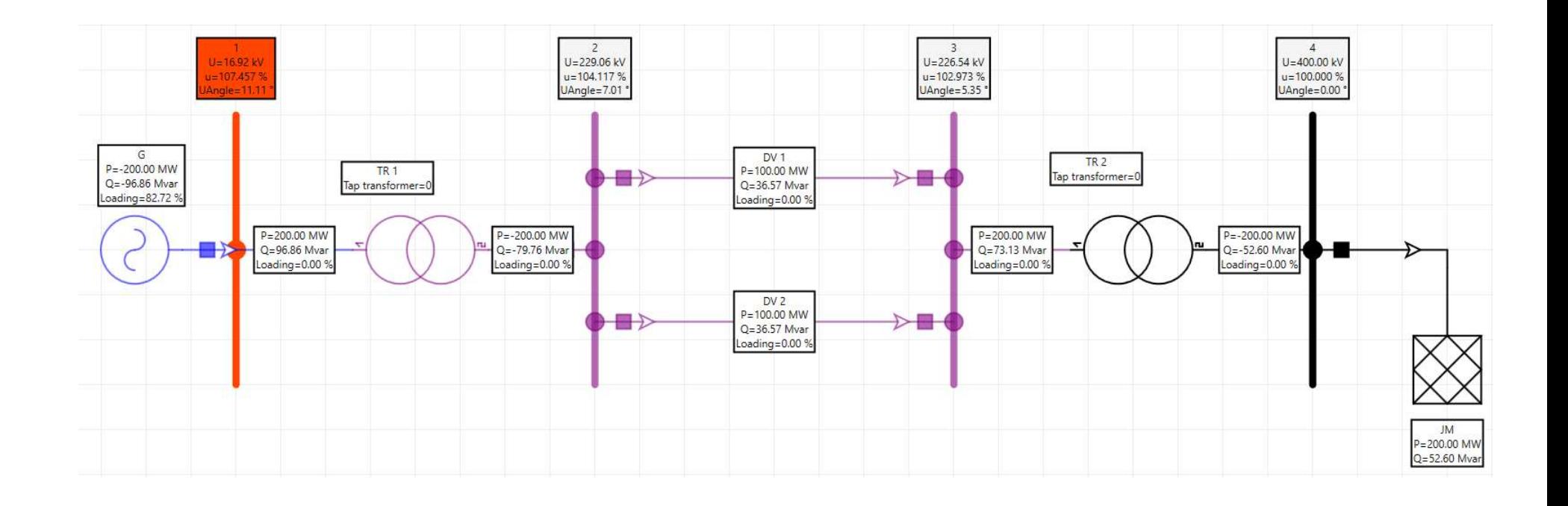

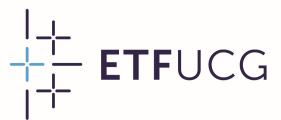

#### Model elektroenergetskog sistema

- **Model elektroenergets<br>• Kao što se uočava, model<br>• cijelog sistema je isti kao u Aodel elektroenergetskog**<br>Kao što se uočava, model sistema je isti kao university<br>prethodnom zadatku • Kao što se uočava, model<br>cijelog sistema je isti kao u<br>prethodnom zadatku. • Kao što se uočava, model<br>
cijelog sistema je isti kao u<br>
prethodnom zadatku.<br>
• Dalekovode je potrebno<br>
predstaviti pomoću dva
- Kao što se uočava, model<br>
cijelog sistema je isti kao u<br>
prethodnom zadatku.<br>
Dalekovode je potrebno<br>
predstaviti pomoću dva nezavisna elementa. cijelog sistema je isti kao<br>prethodnom zadatku.<br>Dalekovode je potrebr<br>predstaviti pomoću dv<br>nezavisna elementa.<br>Neophodno je definisa Pretriodriom zadatku.<br>
• Dalekovode je potrebno<br>
predstaviti pomoću dva<br>
nezavisna elementa.<br>
• Neophodno je definisati<br>
dinamičke parametre.
- predstaviti pomoću dva<br>nezavisna-elementa.<br>Neophodno je definisati<br>dinamičke parametre<br>generatora u kartici<br>"Dynamic-Analysis". predstaviti pomoću dva<br>nezavisna-elementa.<br>Neophodno je definisati<br>dinamičke parametre<br>generatora u kartici<br>"Dynamic-Analysis". nezavisna elementa.<br>Neophodno je definisa<br>dinamičke paramet<br>generatora u karti<br>"Dynamic-Analysis".

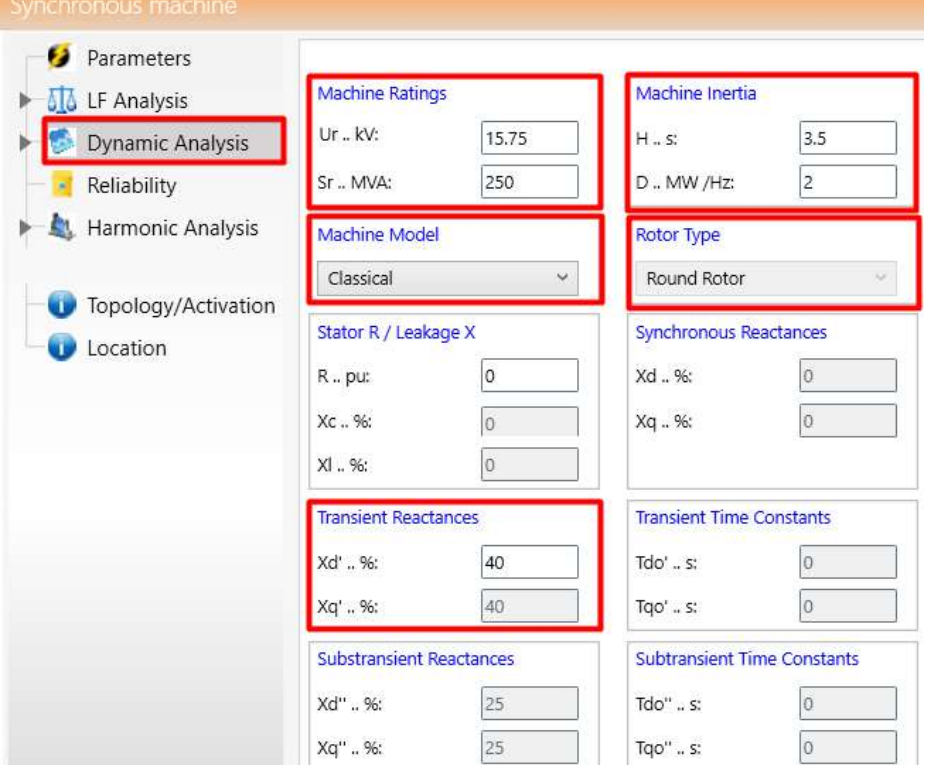

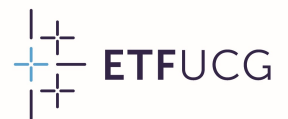

#### Model elektroenergetskog sistema

- Frietica<br>• **Model elektroenergetskog sistema**<br>• Prilikom podešavanja dinamičkih parametara generatora,<br>• izabran je tzv. klasični model generatora (konstantna **10del elektroenergetskog sistema**<br>Prilikom podešavanja dinamičkih parametara generatora,<br>izabran je tzv. klasični model generatora (konstantna<br>elektromotorna sila iza tranzijentne reaktanse). Precizniji TOUEL ELEKTI OEHEI YETSKOY SISTEHII A<br>Prilikom podešavanja dinamičkih parametara generatora,<br>izabran je tzv. klasični model generatora (konstantna<br>elektromotorna sila iza tranzijentne reaktanse). Precizniji<br>modeli, kao što Prilikom podešavanja dinamičkih parametara generatora,<br>izabran je tzv. klasični model generatora (konstantna<br>elektromotorna sila iza tranzijentne reaktanse). Precizniji<br>modeli, kao što je subtranzijentni model, daju preciz • Prilikom podešavanja dinamičkih parametara generatora, izabran je tzv. klasični model generatora (konstantna elektromotorna sila iza tranzijentne reaktanse). Precizniji modeli, kao što je subtranzijentni model, daju prec izabran je tzv. klasični model generatora (konstantna elektromotorna sila iza tranzijentne reaktanse). Precizniji modeli, kao što je subtranzijentni model, daju preciznije rezultate, ali ih karakteriše veća proračunska slo
- elektromotorna sila iza tranzijentne reaktanse). Precizniji<br>modeli, kao što je subtranzijentni model, daju preciznije<br>rezultate,ali-ih-karakteriše-veća-proračunska-složenost.<br>Za najpreciznije rezultate, potrebno je modelov modeli, kao što je subtranzijentni model, daju preciznije<br>rezultate,alilih karakteriše veća proračunska složenost.<br>Za najpreciznije rezultate, potrebno je modelovati kompletne<br>sisteme regulacije pobude i učestanosti sinhro rezultate, ali ih karakteriše veća proračunska složenost.<br>Za najpreciznije rezultate, potrebno je modelovati kompletne<br>sisteme regulacije pobude i učestanosti sinhronih mašina. Ovi<br>elementi se dodaju pomoću bloka "Regulato Za najpreciznije rezultate, potrebno je modelovati kompl<br>sisteme regulacije pobude i učestanosti sinhronih mašina.<br>elementi se dodaju pomoću bloka "Regulator" koji se pove<br>sa sinhronom mašinom od interesa kroz karticu "Con

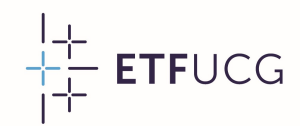

#### Formiranje slijeda događaja

- Formiranje slijeda događaja<br>• Kod analiza tranzijentne stabilnosti u NEPLAN-u, prvi korak<br>• predstavlja formiranje slijeda događaja koji su se desili u predstavlja formiranje slijeda događaja<br>Pod analiza tranzijentne stabilnosti u NEPLAN-u, prvi korak<br>predstavlja formiranje slijeda događaja koji su se desili u<br>elektroenergetskomsistemu. OITITIIT allije Sujeua uoga<br>Kod analiza tranzijentne stabilnost<br>predstavlja formiranje slijeda dog<br>elektroenergetskom sistemu.<br>Prije kvara, sistem se nalazio u norm • Kod analiza tranzijentne stabilnosti u NEPLAN-u, prvi korak<br>predstavlja formiranje slijeda događaja koji su se desili u<br>elektroenergetskom sistemu.<br>• Prije kvara, sistem se nalazio u normalnom radnom režimu.<br>• Sistem iz • Kod analiza tranzijentne stabilnosti u INEPLAN-u, prvi Korak<br>predstavlja formiranje slijeda događaja koji su se desili u<br>elektroenergetskom sistemu.<br>• Prije kvara, sistem se nalazio u normalnom radnom režimu.<br>• Sistem iz
- 
- preustavija Tormiranje slijeda doga<br>elektroenergetskom sistemu.<br>Prije kvara, sistem se nalazio u norm.<br>Sistem iz normalnog radnog režima<br>na sredini jednog od dalekovoda.<br>Dalekovod u kvaru se isključuje nako • Prije kvara, sistem se nalazio u normalnom radnom režimu<br>• Sistem iz normalnog radnog režima izvodi tropolni kratk<br>na sredini jednog od dalekovoda.<br>• Dalekovod u kvaru se isključuje nakon 100 milisekundi.
- 

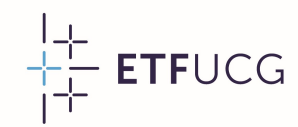

# Formiranje slijeda događaja Formiranje slijeda događaja<br>• Tada je slijed događaja koji je potrebno analizirati:

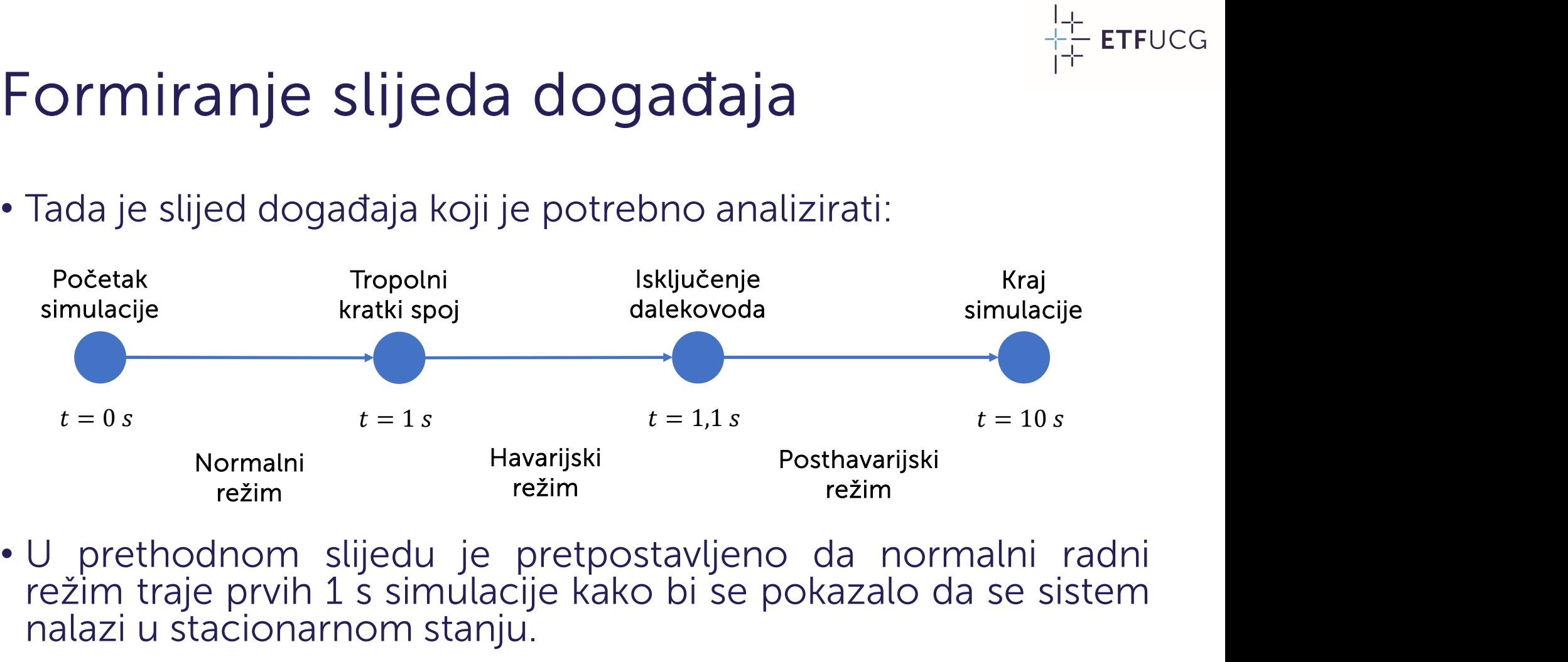

Normalni Havarijski<br>
režim režim režim<br>
U prethodnom slijedu je pretpostav<br>
režim traje prvih 1 s simulacije kako b<br>
nalazi u stacionarnom stanju.

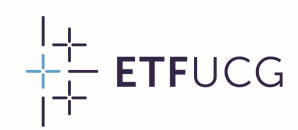

#### Parametri dinamičke simulacije

<sup>#</sup> ETFUCG<br>• Na samom početku, potrebno je definisati parametre dinamičke<br>• Simulacije. Savjetuje se da se dinamička simulacija inicijalizuje **Parametri dinamičke simulacije<br>Na samom početku, potrebno je definisati parametre dinamičke<br>simulacije. Savjetuje se da se dinamička simulacija inicijalizuje<br>proračunom tokova snaga opcijom "Run LF always before".** 'di diffetti Ulfidifilcke Siffiudcije<br>Na samom početku, potrebno je definisati parametre dinamičke<br>simulacije. Savjetuje se da se dinamička simulacija inicijalizuje<br>proračunom tokova snaga opcijom "Run LF always before".<br>V Na samom početku, potrebno je definisati parametre dinamičke<br>simulacije. Savjetuje se da se dinamička simulacija inicijalizuje<br>proračunom tokova snaga opcijom "Run LF always before".<br>Vrijeme simulacije nije uvijek isto. Ak Na samom početku, potrebno je definisati parametre dinamičke<br>simulacije. Savjetuje se da se dinamička simulacija inicijalizuje<br>proračunom tokova snaga opcijom "Run LF always before".<br>Vrijeme simulacije nije uvijek isto. Ak simulacije. Savjetuje se da se dinamička sir<br>proračunom tokova snaga opcijom "Run<br>Vrijeme simulacije nije uvijek isto. Ako na o<br>odziva nije moguće zaključiti ništa o s<br>potrebno je povećati vrijeme simulacije.

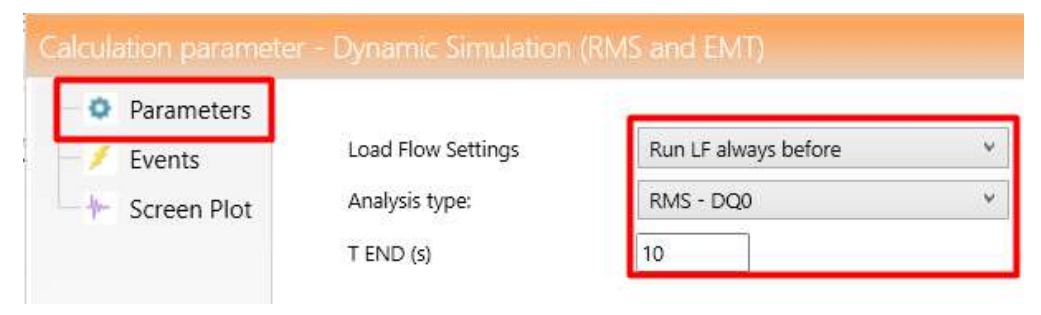

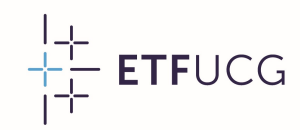

# Podešavanje kratkog spoja Podešavanje kratkog spoja<br>• Novi poremećaj se dodaje u<br>• kartici "Events" klikom na

- **Podešavanje kratkog spoja**<br>Novi poremećaj se dodaje u<br>kartici "Events" klikom na "New". • Novi poremećaj se dodaje u<br>
kartici "Events" klikom na<br>
"New".<br>
• U konkretnom slučaju, riječ je<br>
• O tropolnom kratkom spoju<br>
<sup>C kent s</sup>
- Novi poremećaj se dodaje u<br>kartici "Events" klikom na<br>"New".<br>• U konkretnom slučaju, riječ je<br>o tropolnom kratkom spoju<br>(3PHG), na dalekovodu DV 1,<br>koji se dešava u  $t = 1 s$ . Events" klikom na  $\mu$  Rew".<br>
U konkretnom slučaju, riječ je konstant konstant (konstant) (konkretnom slučaju, riječ je konstant) (konkretnom kratkom spoju)<br>
(3PHG), na dalekovodu DV 1,<br>
koji se dešava u  $t = 1 s$ . kartici "Lvents Kikom Ira $\frac{1}{k}$  (New".<br>
• U konkretnom slučaju, riječ je<br>
6 tropolnom kratkom spoju<br>
(3PHG), na dalekovodu DV 1,<br>
koji se dešava u  $t = 1 s$ .<br>
• Nakon dodavanja kvara na dugme "Add", može se de tropolnom kratkom spoju<br>
(3PHG), na dalekovodu DV 1,<br>
koji se dešava u  $t = 1 s$ .<br>
Nakon dodavanja kvara na dugme "Add", može se<br>
podesiti udaljenost kvara od
- podesiti udaljenost kvara od<br>prvog čvora, koja u ovom<br>podesiti udaljenost kvara od<br>prvog čvora, koja u ovom (britici), ha datekovodu Dv 1,<br>koji se dešava u  $t = 1 s$ .<br>Nakon dodavanja kvara na dugme "Add", može se<br>podesiti udaljenost kvara od<br>prvog čvora, koja u ovom<br>slučaju iznosi 50% dužine. koji se desava d t = 1 s.<br>Nakon dodavanja kvara na dugme "Add", može se<br>podesiti udaljenost kvara od<br>prvog čvora, koja u ovom<br>slučaju iznosi 50% dužine.

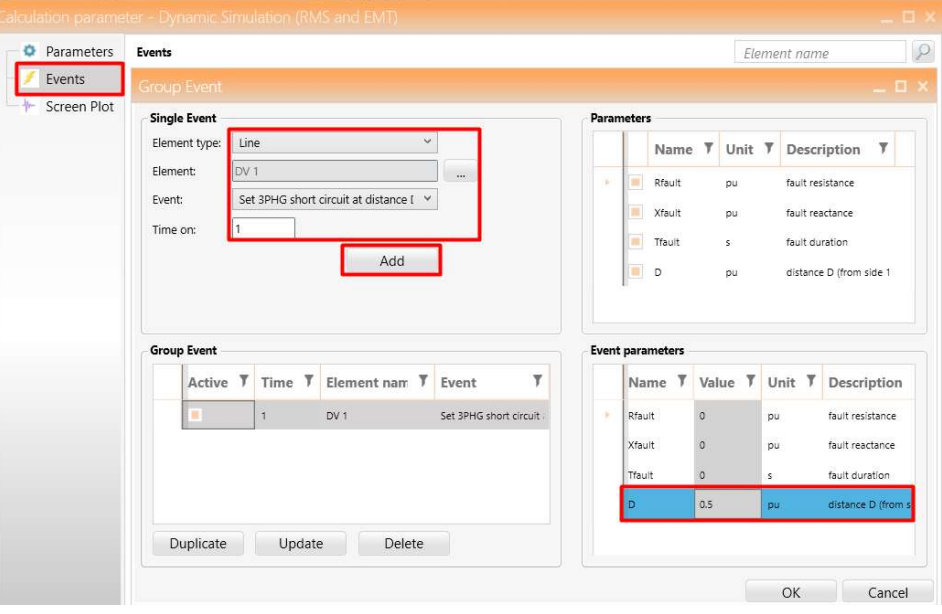

 $\frac{1}{1}$  ETFUCG

#### Podešavanje isključenja dalekovoda

- Podešavanje isključenja<br>• Drugi događaj predstavlja<br>• isključenje dalekovoda DV 1 **Podešavanje isključenja dale<br>Drugi događaj predstavlja**<br>isključenje dalekovoda DV 1 **FOUESAVALIJE ISKIJUCELIJ**<br>
• Drugi događaj predstavlja<br>
isključenje dalekovoda DV 1<br>
sa obje strane u  $t = 1,1$  s.<br>
• Nakon dodavanja događaja,<br>
moguće je podesiti različite
- Drugi događaj predstavlja<br>
isključenje dalekovoda DV-1<br>
sa objestrane u  $t = 1,1$  s.<br>
Nakon dodavanja događaja,<br>
moguće je podesiti različite<br>
kombinacije isključenja: isključenje dalekovoda DV 1<br>sa objestrane u  $t = 1,1$  s.<br>Nakon dodavanja događaja,<br>moguće je podesiti različite<br>kombinacije isključenja:<br>isključenje s objestrane sa obje strane u  $t = 1,1$  s.<br>
Nakon dodavanja događaja,<br>
moguće je podesiti različite<br>
kombinacije isključenja:<br>
isključenje s obje strane<br>
(SIDE1\_ON = 0, SIDE2\_ON = Nakon dodavanja događaja,<br>
moguće je podesiti različite<br>
kombinacije isključenja:<br>
isključenje s obje strane<br>
(SIDE1\_ON = 0, SIDE2\_ON =<br>
0), isključenje sa prve strane moguće je podesiti različite<br>kombinacije isključenja:<br>isključenje s obje strane<br>(SIDE1\_ON = 0, SIDE2\_ON =<br>0), isključenje sa prve strane<br>(SIDE1\_ON = 0, SIDE2\_ON = Kombinacije isključenja:<br>isključenje s obje strane<br>(SIDE1\_ON = 0, SIDE2\_ON =<br>0), isključenje sa prve strane<br>(SIDE1\_ON = 0, SIDE2\_ON = 0 isključenje s ok<br>(SIDE1\_ON = 0, SI<br>0), isključenje sa<br>(SIDE1\_ON = 0, SI<br>1) i slično.

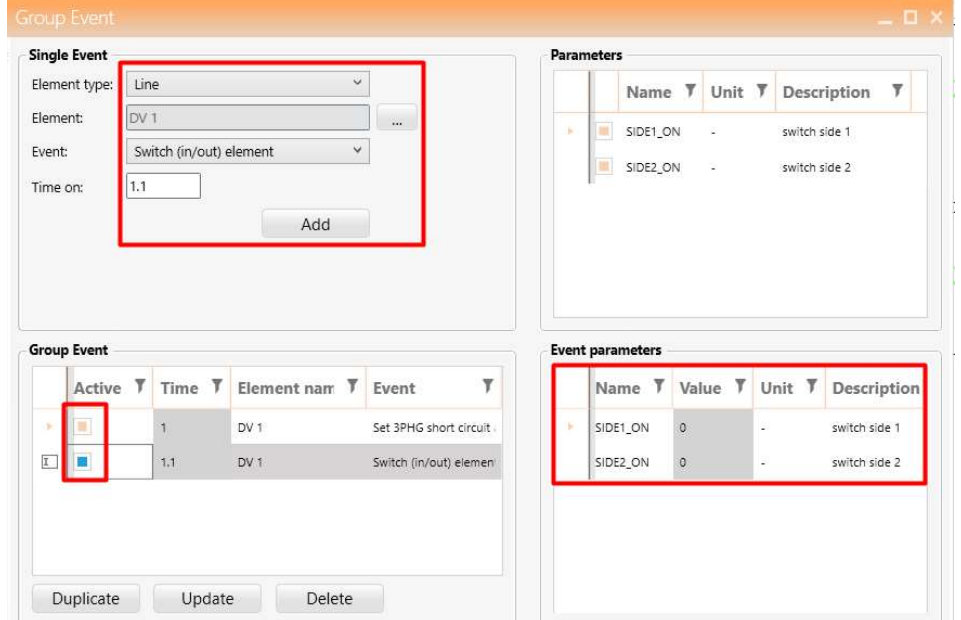

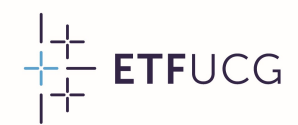

#### Aktivacija slijeda događaja

<sup>#</sup> ETFUCG<br>• Nakon podešavanja svih događaja, neophodno je aktivirati<br>• podešeni slijed događaja. **Nakon podešavanja svih događaja.**<br>Nakon podešavanja svih dog<br>podešeni slijed događaja.

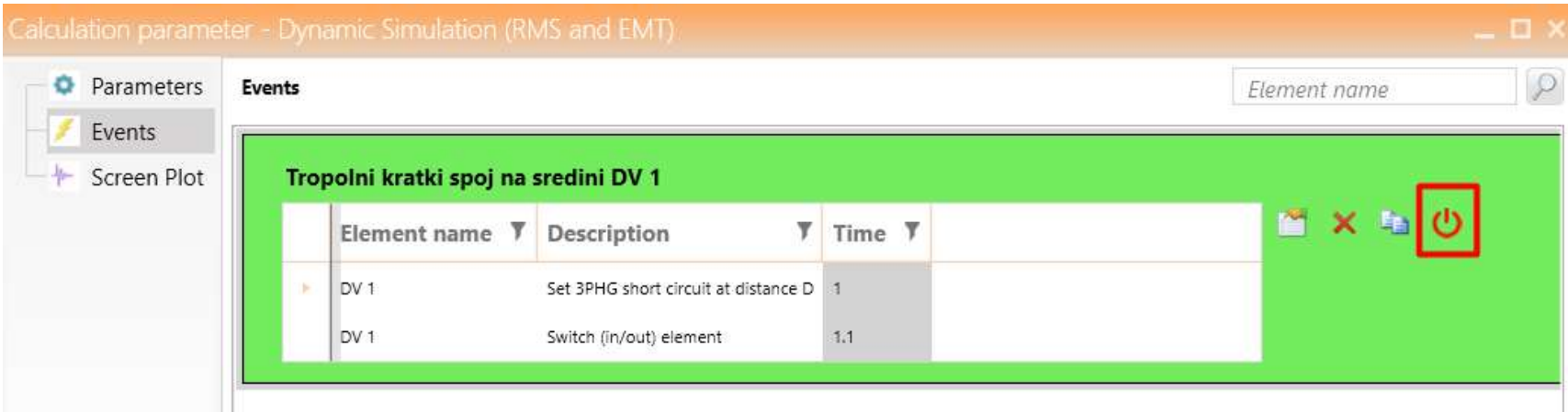

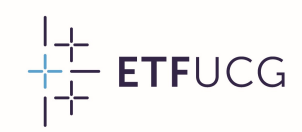

#### Izbor promjenljivih za prikaz

- Izbor promjenljivih za pi<br>• Na samom kraju, neophodno<br>• je izabrati promjenljive koje **zbor promjenljivih za prik**<br>Na samom kraju, neophodno<br>je izabrati promjenljive koje<br>će biti prikazane po završetku Zbor promjenljivih za p<br>Na samom kraju, neophodno<br>je izabrati promjenljive koje<br>će biti prikazane po završetku simulacije. • Na samom kraju, neophodno<br>
je izabrati promjenljive koje<br>
će biti prikazane po završetku<br>
simulacije.<br>
• Promjenljive se biraju iz<br>
kartice "Screen Plot". je izabrati promjenljive koje<br>
će biti prikazane po završetku<br>
simulacije.<br>
• Promjenljive se biraju iz<br>
kartice "Screen Plot".
- 
- Ce biti prikazarie po zavrsetku<br>
simulacije.<br>
 Promjenljive se biraju iz<br>
kartice "Screen Plot".<br>
 Promjenljiva koja je najčešće<br>
korišćena u analizi stabilnosti Simulacije<br>Promjenljive se biraju iz<br>kartice "Screen-Plot"<br>Promjenljiva koja je najčešće<br>korišćena u analizi stabilnosti<br>je ugao rotora sinhronog Promjenljive se biraju iz<br>kartice "Screen-Plot".<br>Promjenljiva-koja je najčešće<br>korišćena u analizi stabilnosti<br>je ugao rotora sinhronog<br>generatora ("ROTORANGLE"). kartice "Screen Plot".<br>Promjenljiva koja je najčešće<br>korišćena u analizi stabilnosti<br>je ugao rotora sinhronog<br>generatora ("ROTORANGLE").

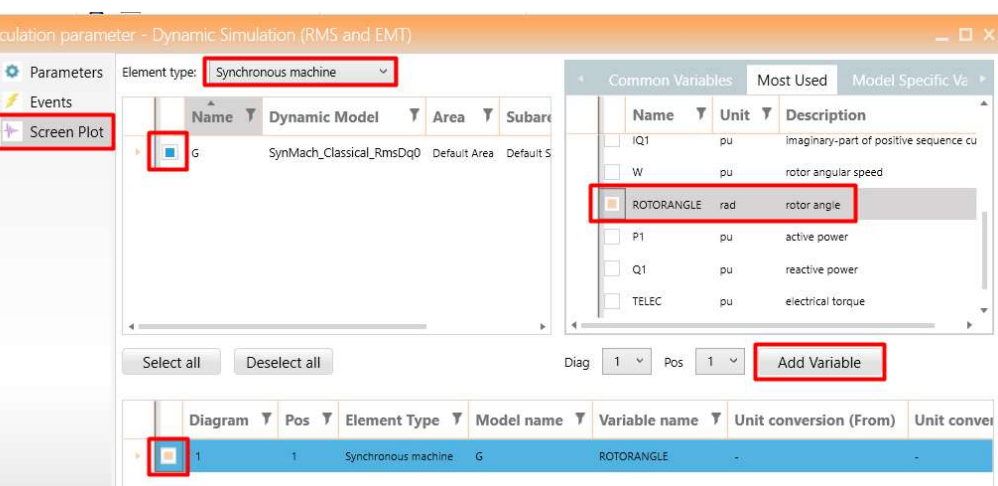

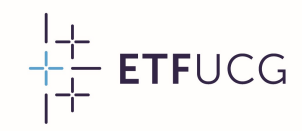

#### Rezultati dinamičke simulacije

- Rezultati dinamičke sin<br>• Pokretanjem dinamičke<br>• simulacije, otvara se novi **Rezultati dinamičke simu**<br>Pokretanjem dinamičke<br>simulacije, otvara se novi<br>prozor u kojem je prikazana vezuttati umamičke<br>Pokretanjem dinamičke<br>simulacije, otvara se novi<br>prozor u kojem je prikazana<br>vremenska promjena Pokretanjem dinamičke<br>simulacije, otvara se novi<br>prozor u kojem je prikazana<br>vremenska promjena<br>izabranih promjenljivih. Pokretanjem dinamič<br>simulacije, otvara se no<br>prozor u kojem je prikaza<br>vremenska promje<br>izabranih promjenljivih.<br>U konkretnom slučaju, rij e vilingo simulacije, otvara se novi<br>
prozor u kojem je prikazana<br>
vremenska promjena<br>
izabranih promjenljivih.<br>
• U konkretnom slučaju, riječ<br>
je o uglu rotora na osnovu
- je o uglu rotora na osnovu vremenska promjena<br>
izabranih promjenljivih.<br>
U konkretnom slučaju, riječ<br>
je o uglu rotora na osnovu<br>
kojeg se može zaključiti da<br>
je posmatrani sistem stabilan izabranih promjenljivih.<br>U konkretnom slučaju, riječ<br>je o uglu rotora na osnovu<br>kojeg se može zaključiti da<br>je posmatrani sistem stabilan<br>za dati poremećaj. U konkretnom slučaju<br>je o uglu rotora na c<br>kojeg se može zaklju<br>je posmatrani sistem s<br>za dati poremećaj.

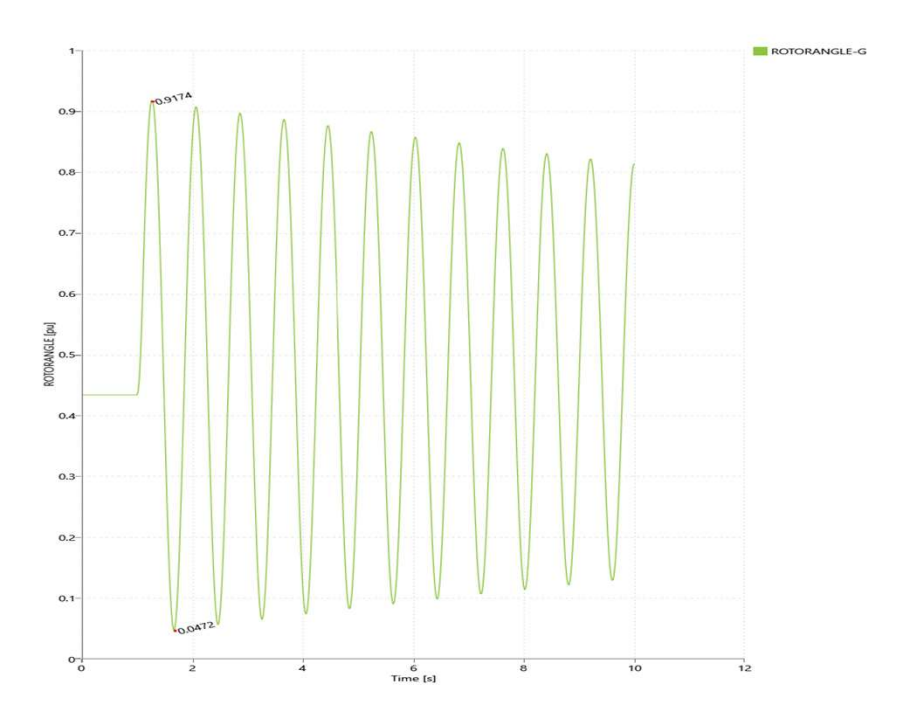